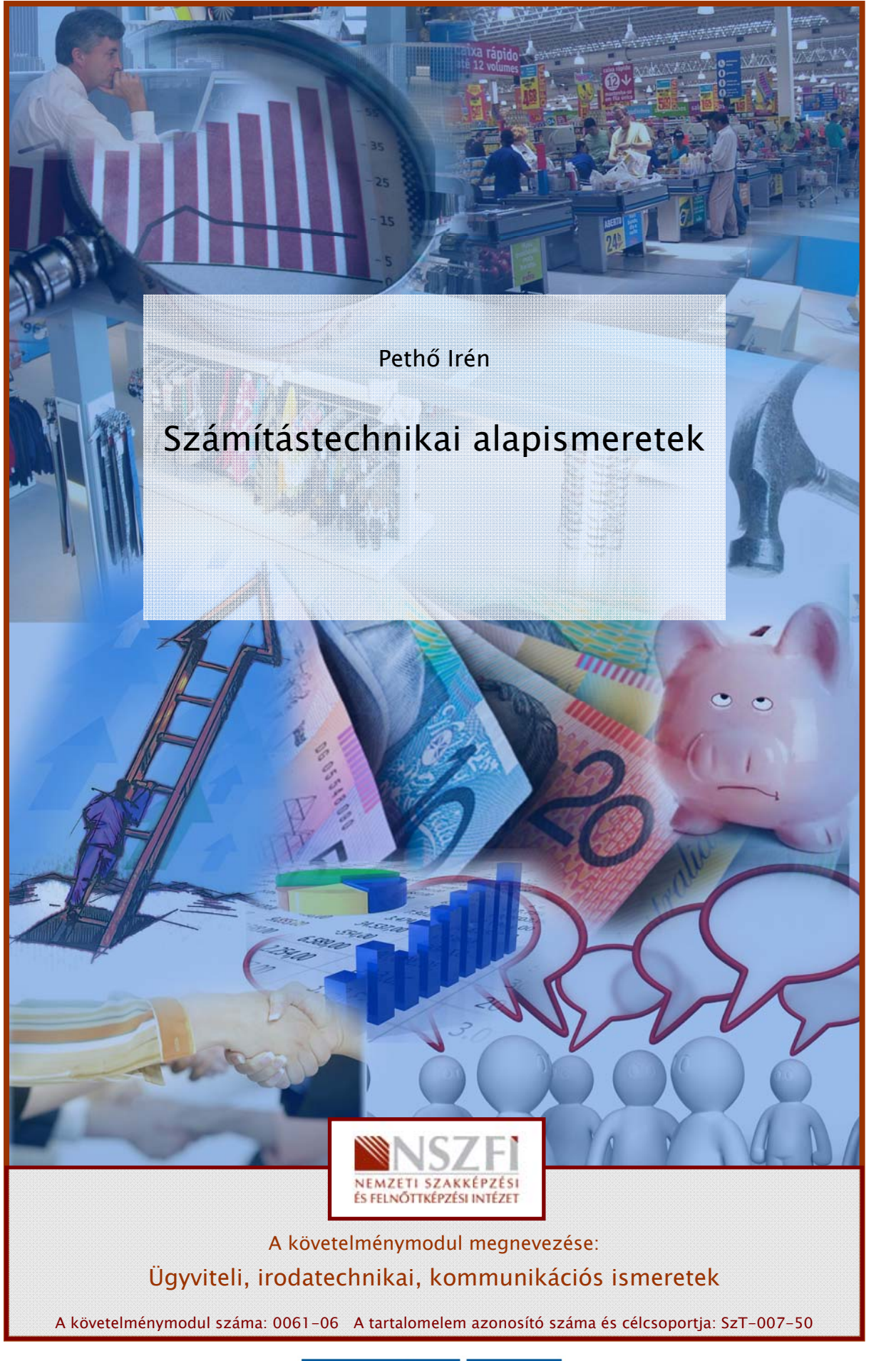

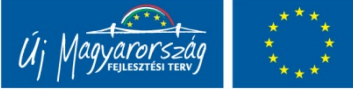

# HARDVER ALAPISMERETEK

# ESETFELVETÉS – MUNKAHELYZET

SETTELVETES – MUNKAHELYZET<br>Sy irodai munkahelyen számítógéppel végzi munkáját, amikor a számítógép képernyője<br>slotétül, és a gép leáll. A számítástechnikai segítség az on számára telefonne érheto el.<br>hhboz, hogy pontosan m Egy irodai munkahelyen számítógéppel végzi munkáját, amikor a számítógép képernyője elsötétül, és a gép leáll. A számítástechnikai segítség az ön számára telefonon érhető el. Ahhoz, hogy pontosan meg tudja fogalmazni a hibajelenség körülményeit és értse a számítástechnikai szakértő kérdéseit, jól kell tudjon eligazodni a géppel kapcsolatos kifejezések körében.

Milyen típusú monitorral dolgozik?

Milyen perifériák csatlakoznak a géphez?

Ellenőrizze a tápegység működését!

# SZAKMAI INFORMÁCIÓTARTALOM

## A SZÁMÍTÓGÉP RÉSZEI

A számítógép olyan elektronikusan működő berendezés, amely az adatok bevitelét, feldolgozását, tárolását és az adatok kivitelét program segítségével végzi.

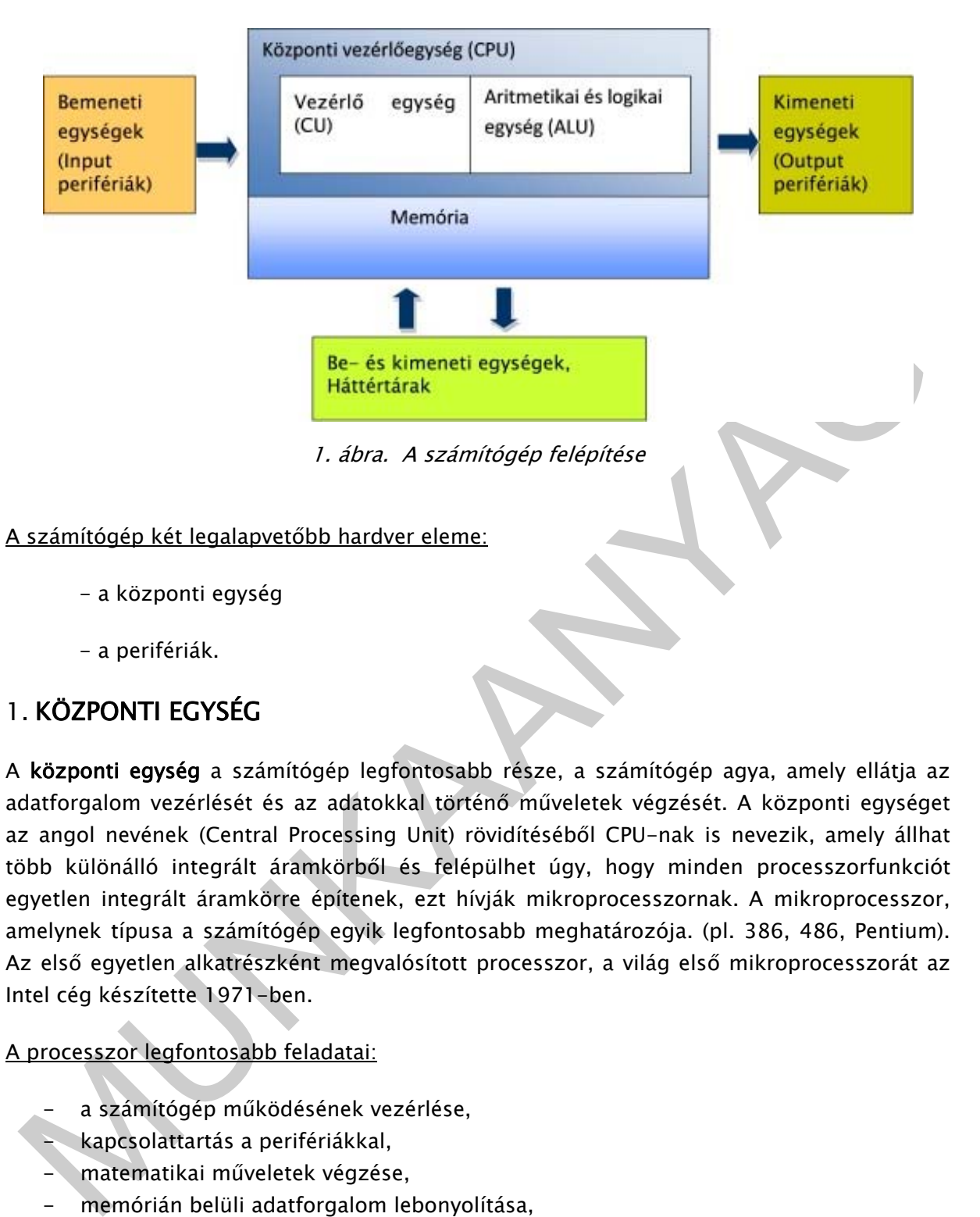

- a központi egység
- a perifériák.

## 1. KÖZPONTI EGYSÉG

A központi egység a számítógép legfontosabb része, a számítógép agya, amely ellátja az adatforgalom vezérlését és az adatokkal történő műveletek végzését. A központi egységet az angol nevének (Central Processing Unit) rövidítéséből CPU-nak is nevezik, amely állhat több különálló integrált áramkörből és felépülhet úgy, hogy minden processzorfunkciót egyetlen integrált áramkörre építenek, ezt hívják mikroprocesszornak. A mikroprocesszor, amelynek típusa a számítógép egyik legfontosabb meghatározója. (pl. 386, 486, Pentium). Az első egyetlen alkatrészként megvalósított processzor, a világ első mikroprocesszorát az Intel cég készítette 1971-ben.

A processzor legfontosabb feladatai:

- a számítógép működésének vezérlése,
- kapcsolattartás a perifériákkal,
- matematikai műveletek végzése,
- memórián belüli adatforgalom lebonyolítása,
- adatforgalom lebonyolítása a perifériákkal.

### A processzor fő részegységei:

az aritmetikai és logikai egység, amely a számolási és logikai műveleteket hajtja végre,

- a vezérlő egység, amely tartalmazza a processzor elemi utasításkészletét, biztosítja a számítógép egységeinek összehangolt működését, értelmezi az utasításokat és gondoskodik azok végrehajtásáról.
- belső regisztetrek, a processzoron belül található speciális rendeltetésű memóriarekeszek, amelyek a processzort közvetlenül szolgálják ki.

### A processzor főbb jellemzői:

- 1. Az egy-lépésben feldolgozható bitek száma. Az adatokat az "agy" belső tárolókban, regiszterekben tartja. Ezek nagysága szabja meg, hogy mekkora adatot képes tárolni, ill. egy lépésben feldolgozni, ami a teljesítményt befolyásolja. A processzorok bithossza 16, 32 és 64 bit lehet.
- 2. Fontos paraméter, hogy az adott processzor mekkora tárat képes kezelni/megcímezni, mekkora a számítógépbe építhető memória maximális mérete, amely ma már a néhány GigaByte-ot (GB) is eléri.
- 3. A processzor műveletvégzési sebességét az órajel szabja meg. A személyi számítógépek által használt átlagos processzorok ma általában az 1-3 GHz-es órajeltartományban működnek.
- 4. Tartalmazhat a processzor beépített matematikai segédprocesszort, amely a processzor matematikai műveletvégzésének sebességét növeli.
- 5. Multiprogramozásra alkalmas gépek több feladat egyidejű futására alkalmasak, ilyenek a PENTIUM processzorok.

Pl.: egy note book paraméterei:1GB/1066MHz DDR-3 notebook PC3-8500 (KVR1066D3S7/1G) memória

### Memória

A processzor az adatokat és az utasításokat a memóriából hívja le, és ide írja ki az eredményeket. A memória eléréséhez címre van szükség, a memóriacím nagysága határozza meg a használható memória maximális méretét.

regiszterekben tartja. Ezek nagysága szabja meg, hogy mekkora adatot képes tárolni, ill.<br>
egyi lépésben feldolgozni, ami a teljesítményt befolyásolja. A processzorok bithossza 16,<br>
egyi lépésben feldolgozni, ami a teljesít A memóriaelemek rendeltetés szerint két fő csoportra - RAM (Random Access Memory, azaz véletlen elérésű, a processzor által írható-olvasható) és ROM (Read-Only Memory, azaz csak olvasható memória) - oszthatók. A két csoporton belül további - gyártás és felhasználás szerinti - típusok különböztethetők meg. Külön csoportba tartoznak a hordozható gépekben vagy kéziszámítógépekben (PDA) használt flash-memóriák.

Jellemzőik között a legfontosabbak a sebesség/hozzáférési idő, a tárolókapacitás, az energiafogyasztás és a méret. Az elérési idő a memóriarekesz tartalmának elérési ideje írásra/olvasásra, amelyet mérhetünk nano- vagy picosecundumban. A tárolókapacitás az egyszerre tárolható adatok mérete bájtban kifejezve, amely lehet 640KB-től több GB-ig. A megfelelő memóriaelemek megtalálhatók az alaplapon éppúgy, mint a különböző adapterkártyákon és periférikus eszközökben (pl. nyomtató).

ROM (Read-Only Memory = csak olvasható memória).

A memóriaelemek nagy csoportja, a tápfeszültség megszűnése után is őrzi a tartalmát. Hátránya viszont, hogy a processzor számára csak olvashatóak. Innen kapták a nevüket: ROM (Read-Only Memory) azaz csak olvasható memória. Tartalmát a gyártáskor építik be, többé nem változtatható. Léteznek a felhasználó által írható típusok is (EPROM, EEPROM).

ROM BIOS (Basic Input Output System) ROM típusú memóriában tárolt programok összessége, amely a gép gyártója által beégetett memória tartalom. A gép beindításakor a BIOS program automatikusan elindul. Fő feladata a gép indítás utáni állapotának ellenőrzése, a hardveregységek tesztelése, valamint az alapvető input-output funkciók folyamatos ellátása a gép kikapcsolásáig.

RAM (Random Access Memory = tetszőleges elérésű memória)

Tetszőleges elérésű, írható és olvasható tár, amely a végrehajtás alatt álló program vagy programok utasításait és adatait tartalmazza. A számítógép kikapcsolásakor vagy áramkimaradás esetén a RAM tartalma elvész. Ez az egység tárolja az utasításokat és az adatokat, amelyekre a processzornak (CPU) szüksége van. Ebből következően ez tartalmazza az összes olyan programot, amelyet elindítunk, valamint az operációs rendszer - például a Windows - felületét megjelenítő és kezelő programokat is.

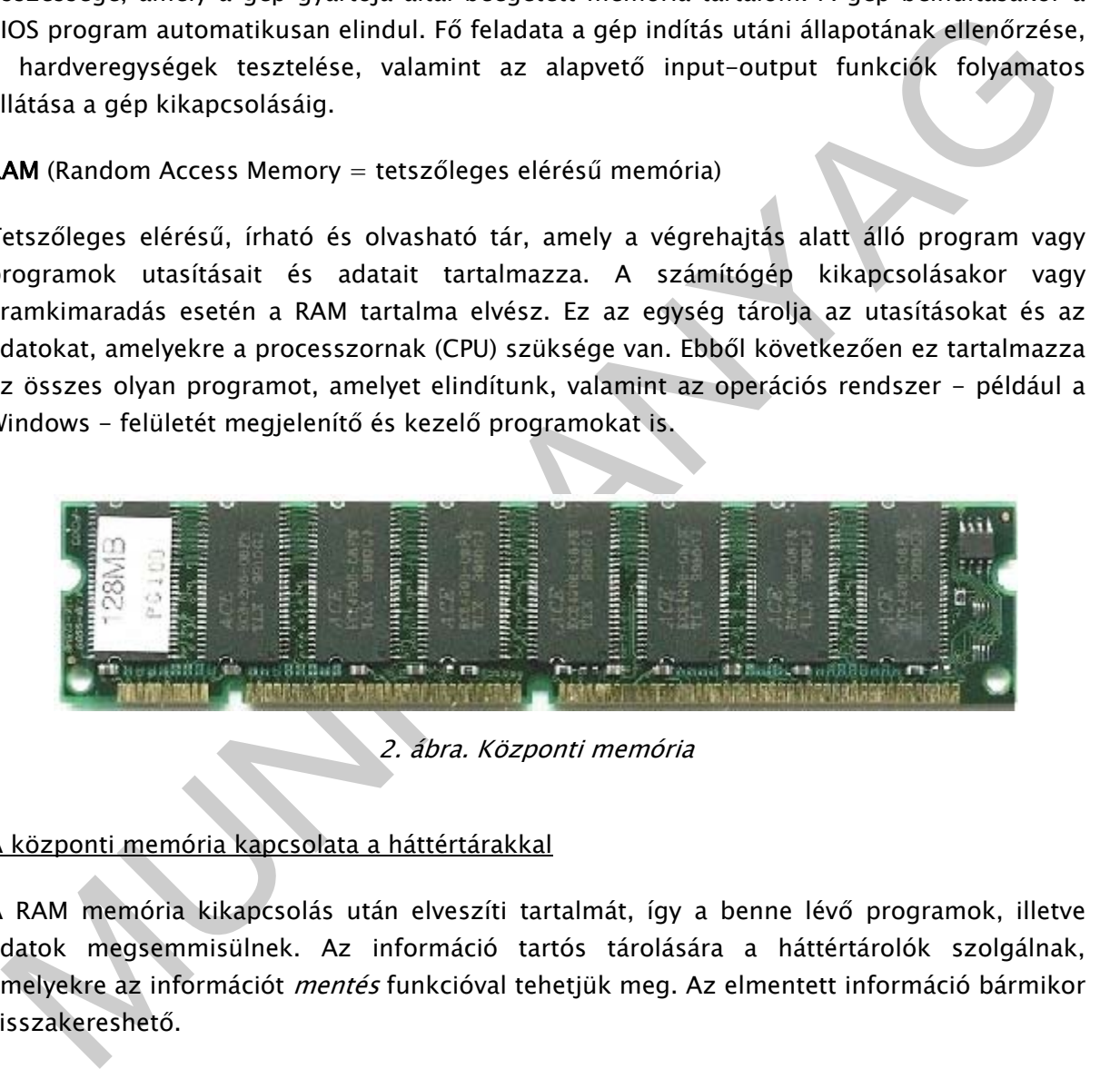

2. ábra. Központi memória

### A központi memória kapcsolata a háttértárakkal

A RAM memória kikapcsolás után elveszíti tartalmát, így a benne lévő programok, illetve adatok megsemmisülnek. Az információ tartós tárolására a háttértárolók szolgálnak, amelyekre az információt mentés funkcióval tehetjük meg. Az elmentett információ bármikor visszakereshető.

## 2. PERIFÉRIÁK

Periféria a számítógépnek a külvilággal történő kapcsolódását biztosítja, beviszi az adatokat a gépbe, tárolja, majd kiviszi, angol elnevezése I/O; Input/Output egység.

- 1. Adatbeviteli, vagy input perifériák, amelyek kizárólag információ bevitelére szolgálnak:
	- billentyűzet
	- egér
- lapolvasó (scenner)
- mikrofon
- vonalkódolvasó
- kamera
- 2. Adatkiviteli, vagy output perifériák, amelyek kizárólag információkinyerésére alkalmasak:
	- monitor
	- nyomtató
	- rajzgép
	- hangszóró
- 3. Adatkiviteli-adatbeviteli, vagy input/output eszközök, amelyek kétirányú adatkapcsolatot biztosítanak a processzornak:
	- háttértárolók
	- modemek
	- multimédiás eszközök

# A LEGGYAKRABBAN ALKALMAZOTT PERIFÉRIÁKRÓL BESZÉLÜNK KICSIT RÉSZLETESEBBEN

Billentyűzet a számítógép közvetlen és nélkülözhetetlen beviteli eszköze.

A billentyűzet alapvetően három részre tagolódik, a középső (alfanumerikus) rész az írógépekre hasonlít. Itt találhatjuk meg az összes írásjelet, melyeket egyszerűen használhatunk. A profi (vakon gépelő) felhasználók számára az F és a J (illetve a numerikus részen az 5-ös) billentyűn külön kis kidudorodás is található az azonosítás megkönnyítésére.

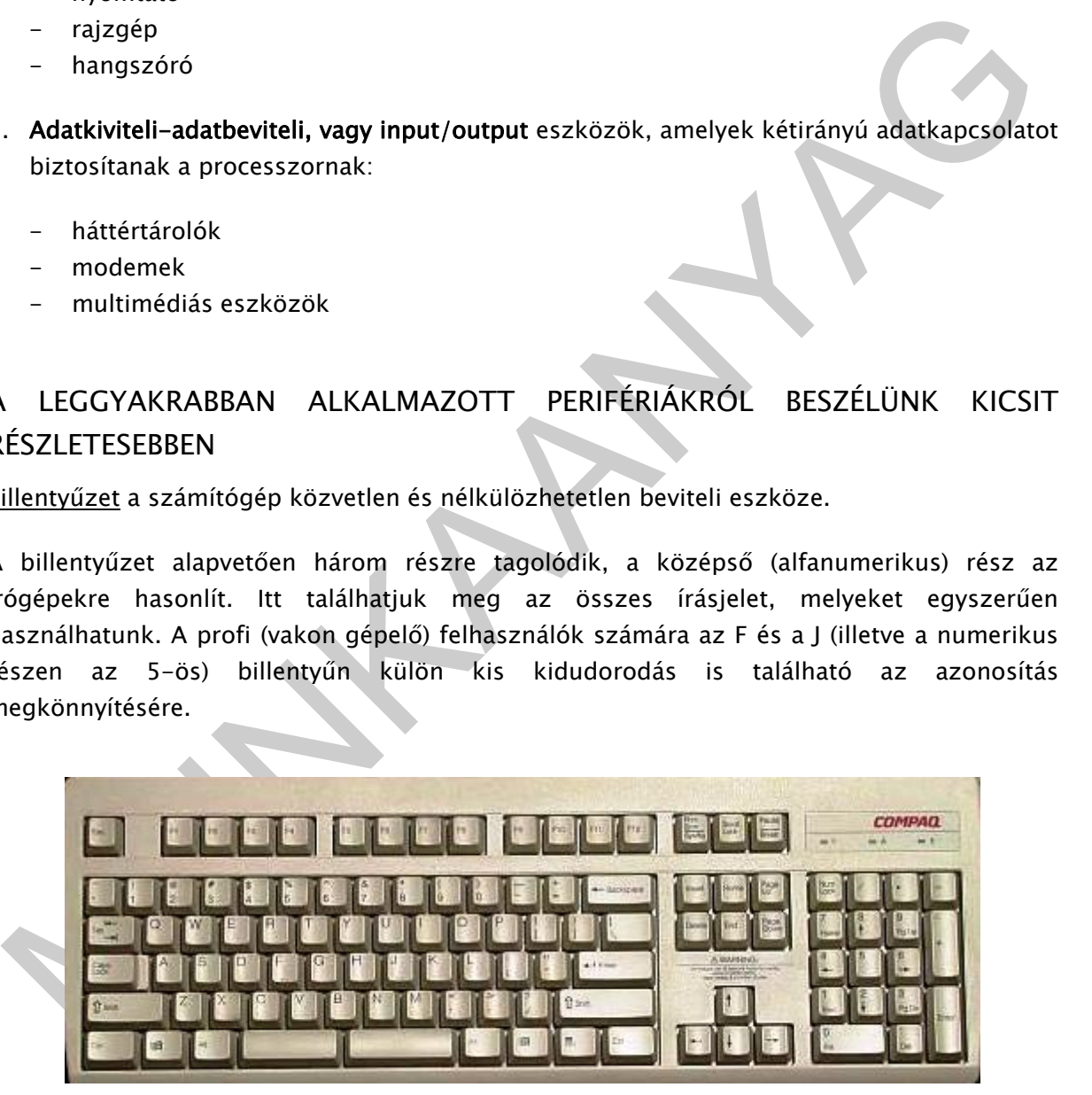

3. ábra. Billentyűzet

A billentyűzet felső sorában 12 billentyű található, melyeken F betű és sorszám látható. Ezek a gép funkcióbillentyűi. Jelentésük nagyon sokféle lehet, mindig az éppen használt program definiálja.

A jobb oldalon találhatjuk gépünk ún. numerikus billentyűzetét. Itt az összes számjegy szerepel. Számok írására azonban csak akkor tudjuk használni őket, ha a Num Lock billentyűt egyszer megnyomjuk. Megtalálhatjuk itt még a matematikai alapműveletek jeleit is. A számbillentyűknek nem numerikus módban más jelentésük is van, ezek általában kurzorvezérlő funkciók, a numerikus billentyűzet mellett külön is megtalálhatók.

### Egér

Az egér feladata, hogy segítségével a képernyőn navigáljunk, és adott programban egy-egy műveletet elindítsunk. A legtöbb egér alján egy forgatható golyó található, azonban ma már egyre terjednek az optikai elven működő, mozgó alkatrészt nem tartalmazó egerek. Vízszintes lapon mozgatva az egeret, az elmozdulás irányának és mértékének megfelelően a képernyőn egy jel (általában egy fehér nyíl) mozdul el.

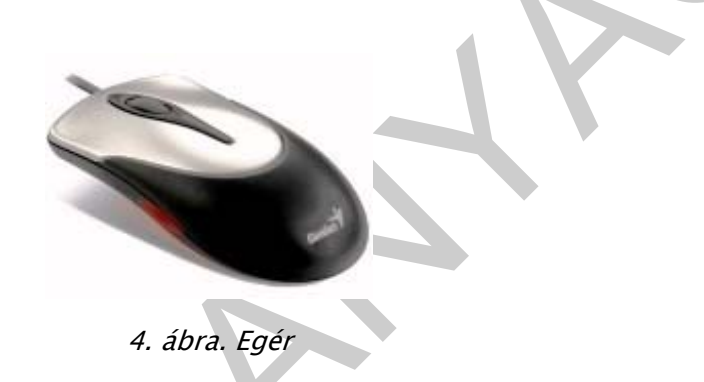

nűveletet elindítsunk. A legtöbb egér alján egy forgatható golyó található, azonban ma már<br>nűveletet elindítsunk. A legtöbb egér alján egy forgatható golyó található, azonban ma már<br>nyor terjednek az optikai elven működő, A képernyőn egy-egy szimbólum, menüpont kiválasztásakor az adott objektumra kell mozgatni az egérjelet(nyilat)/egérkurzort, és rá kell kattintani. Vannak funkciók, amelyek elindításához dupla kattintásra van szükség. Az egéren általában kettő vagy három gomb található. Ezek közül alapértelmezésnek mindig a bal gombot vesszük. Tehát ha nincs megjelölve, hogy a kattintást melyik gombbal kell végezni, akkor mindig a bal gombot kell használni. Ez nem jelenti azt, hogy a jobb gombra nincs szükség. A Windows operációs rendszerekben igen nagy jelentőséggel bír az egér jobb gombjának használata.

Azt a műveletet, amikor a megfelelő helyen lenyomjuk az egér valamelyik gombját, lenyomva tartjuk, új helyre mozgatjuk az egérkurzort és felengedjük a lenyomott gombot, "Fogd és vidd" (Drag and Drop) technikának nevezzük. Az egér a grafikus felhasználói felületek nélkülözhetetlen beviteli eszköze. Használata felgyorsítja a kommunikációt a felhasználó és a gép között.

### Monitor

A monitor a számítógép által számunkra közlendő információk megjelenítésére szolgál. Más néven: megjelenítő, képernyő, display elnevezése is használatos. Alaphelyzetben minden szöveg, ábra és egyéb megjeleníthető információ a képernyőre kerül. A gép a memóriájából viszi át az adatokat a monitorra, tehát itt is egyirányú, de a billentyűzettel ellentétes adatáramlásról van szó. Az adatfeldolgozás eredményei, a gép üzenetei, a billentyűzeten begépelt szöveg is kikerül a képernyőre, és ezen láthatjuk minden egérrel végzett műveletünk eredményét is.

Monitorok három alapvető csoportját különböztetjük meg:

1. A katódsugárcsöves monitor működési elve (CRT - Cathode Ray Tube): A képernyő hátsó falán fénypor van. Az elektronsugár ide rajzolja a képet.

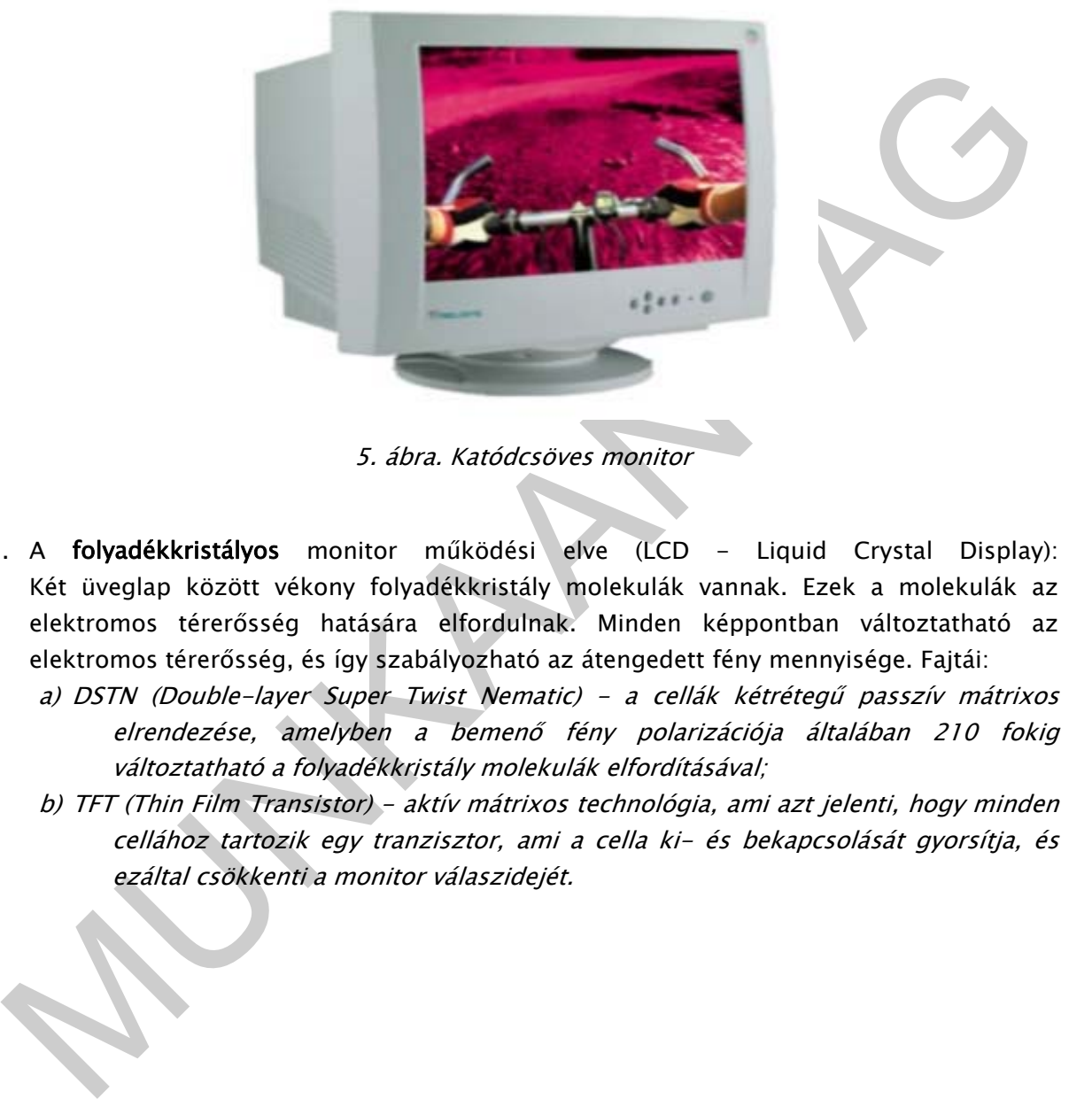

5. ábra. Katódcsöves monitor

- 2. A folyadékkristályos monitor működési elve (LCD Liquid Crystal Display): Két üveglap között vékony folyadékkristály molekulák vannak. Ezek a molekulák az elektromos térerősség hatására elfordulnak. Minden képpontban változtatható az elektromos térerősség, és így szabályozható az átengedett fény mennyisége. Fajtái:
	- a) DSTN (Double-layer Super Twist Nematic) a cellák kétrétegű passzív mátrixos elrendezése, amelyben a bemenő fény polarizációja általában 210 fokig változtatható a folyadékkristály molekulák elfordításával;
	- b) TFT (Thin Film Transistor) aktív mátrixos technológia, ami azt jelenti, hogy minden cellához tartozik egy tranzisztor, ami a cella ki- és bekapcsolását gyorsítja, és ezáltal csökkenti a monitor válaszidejét.

színe és fényereje külön beállítható.

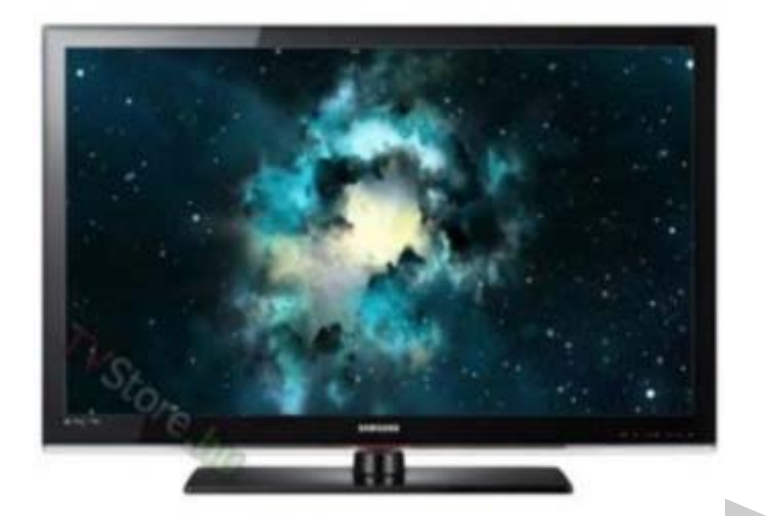

6. ábra. LCD monitor

3. A gázplazmás monitor működési elve (PDP- Plazma Display Panel): A gázt elektromos árammal plazmává alakítják, amely UV fényt bocsát ki. Az UV fény látható fényt gerjeszt a felületre felvitt foszforrétegen. A plazmamonitorok legnagyobb hátránya a képpontok meglehetősen nagy mérete. Ezért ezeket a lapos kijelzőket nagyméretű televízióknál vagy prezentációs paneleknél alkalmazzák.

**Extreme de State (State Control de State Control de State Control de State Control de State Control de State Control de State de State de State de State de State de State de State de State de State de State de State de St**  A videokártya tartalmazza azt az elektronikát, amely a monitort illeszti számítógépünkhöz. A kártya paraméterei (típusa) meghatározza azt a monitortípust, melyet használnunk kell, ha a kártyánk képességeit ki akarjuk használni. A színes szövegek és képek előállításához alkalmas a CGA (Color Graphics Adapter) színes grafikus videókártya. Napjaink legelterjedtebb videókártyája az SVGA (Super Video Graphics Array) videokártya, melynek felbontása rugalmasan változtatható a monitor és a felhasználó igényei szerint. Jelenleg 640x480; 800x600; 1024x768, 1152x864, 1280x1024 a legtöbb SVGA kártya felbontása. A képernyőn megjelenő kép képpontokból, pixelekből (Picture Element) áll. Minden képpont

7. ábra. Színképzés a monitoron

Színes képernyő estén minden képpont 3 alképpontból (subpixel) áll össze. Egy-egy apró piros, zöld és kék pontból. Kis méretük miatt ezeket az apró pontokat az emberi szem nem képes külön érzékelni, és így a kevert színt érzékeli az agy.

A képernyő grafikus felbontóképességet a függőlegesen és vízszintesen megjeleníthető képpontok alapján egy számpár határozza meg. A felbontás a monitor által megjeleníthető pixelek száma (szorzatként) Egy képernyősorban található képpontok számának (oszlopok) és a képernyősorok számának szorzata. Pl 640x480, 800x600, 1024x768 A képet annál szebbnek látjuk, minél több képpontból áll egy képernyőkép. Minél jobb (minél nagyobb) a felbontás, annál élesebb a kép.

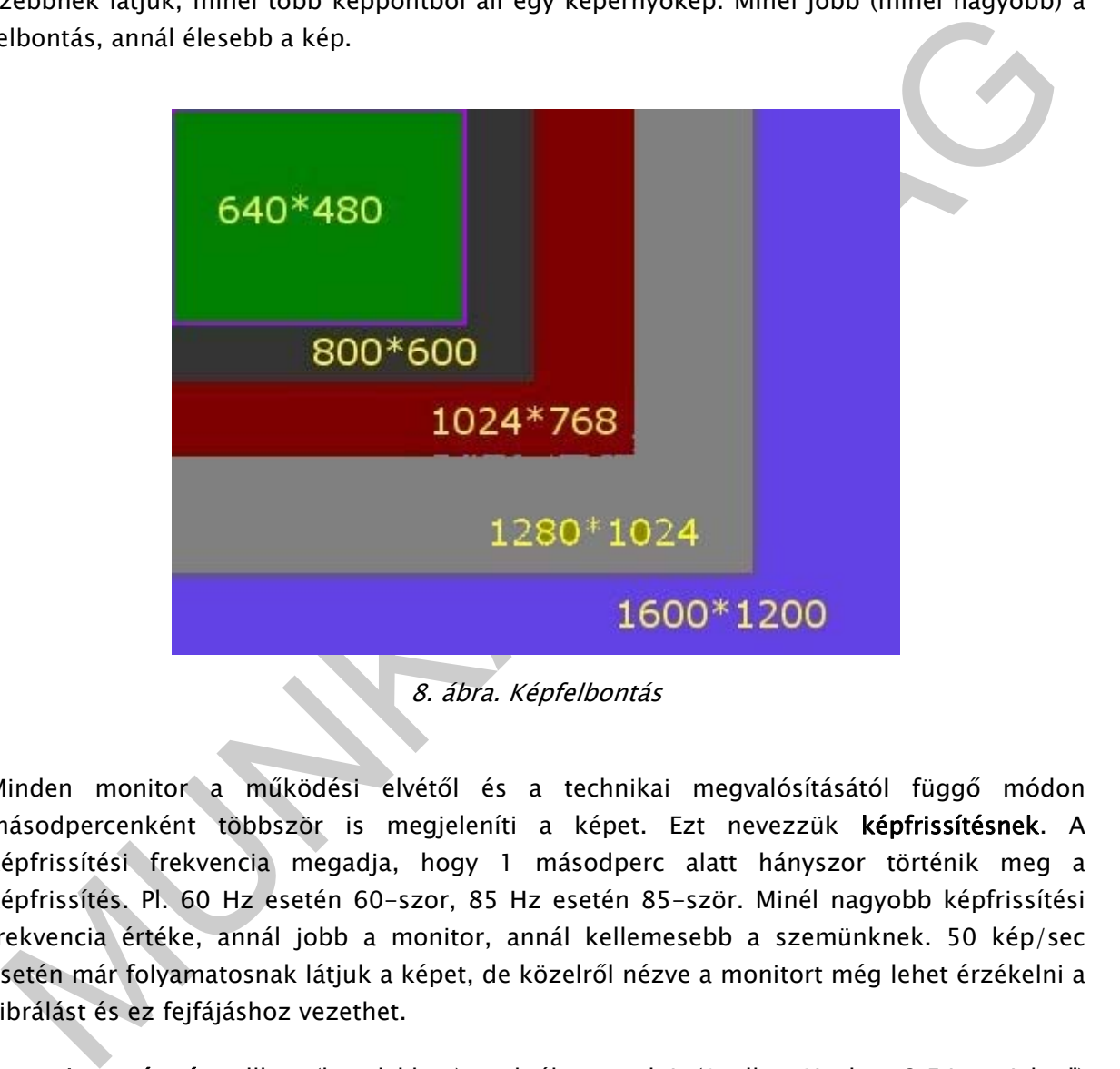

Minden monitor a működési elvétől és a technikai megvalósításától függő módon másodpercenként többször is megjeleníti a képet. Ezt nevezzük képfrissítésnek. A képfrissítési frekvencia megadja, hogy 1 másodperc alatt hányszor történik meg a képfrissítés. Pl. 60 Hz esetén 60-szor, 85 Hz esetén 85-ször. Minél nagyobb képfrissítési frekvencia értéke, annál jobb a monitor, annál kellemesebb a szemünknek. 50 kép/sec esetén már folyamatosnak látjuk a képet, de közelről nézve a monitort még lehet érzékelni a vibrálást és ez fejfájáshoz vezethet.

A monitor méretét collban (hüvelykben) szokták megadni. (1coll = 1inch = 2.54cm, jele: ") Legelterjedtebbek napjainkban a 15" képátlómérettel rendelkező monitorok. A 17", 21" képátmérőjű monitorokba igen jó minőségű képcsöveket építenek be, ezek lapos, sarkított in-line kivitelűek. A fizikailag nagyobb képátlónak köszönhetően élvezhető képet biztosítanak. A 15", 17" méretnél nagyobb monitorok többsége már digitális vezérlőtechnikát tartalmaz, amely a különböző felbontásokat automatikusan választja ki és optimalizálja a képméretet.

### Nyomtató

A nyomtatók feladata, hogy számítógépből származó információt a lehető legtökéletesebben papíron vagy más hordozón (boríték, írásvetítő fólia, stb.) megjelenítsenek.

A legelterjedtebb nyomtatófajták:

- mátrix nyomtatók
- tintasugaras nyomtatók
- lézernyomtatók

A mátrixnyomtatók a karaktert mozaik módon apró pontokból alakítják ki. A nyomtatófejben apró tűk vannak (általában 9 vagy 24 db). A papír előtt egy kifeszített festékszalag mozog, amelyre a tűk ráütnek, és létrehoznak a papíron egy pontot. Egyes mátrixnyomtatók képesek színes nyomatok készítésére is, de ezek minősége igen alacsony.

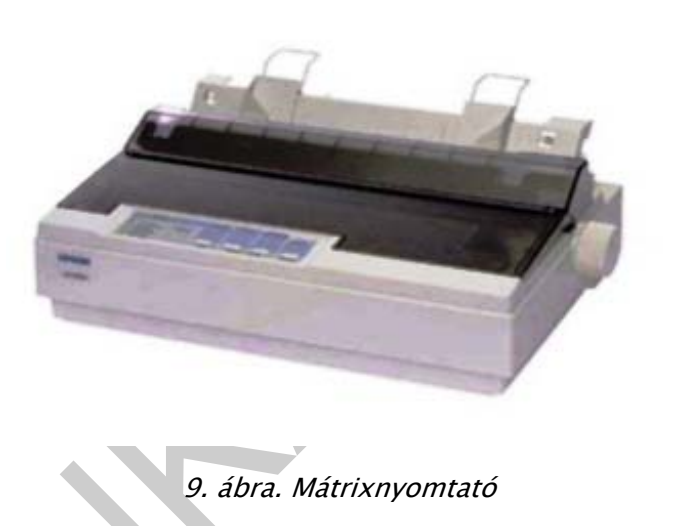

mátrixnyomtatók a karaktert mozaik módon apró pontokból alakítják ki. A nyomtatófejben<br>pró tűk vannak (általában 9 vagy 24 db). A papír előtt egy kífeszített festékszalag mozog,<br>melye a tűk ráutnek, és létrehoznak a papíro A tintasugaras (bubble jet) nyomtatók az utóbbi 15 - 20 év fejlesztéseinek eredményeképpen jöttek létre, és egyre növekvő mértékben vannak jelen a piacon. Jellemzőjük a viszonylag jó minőségű, csendes nyomtatás, az olcsó ár, melyek összessége ezek biztosítja népszerűségüket. A nyomtatást a nyomtatófej végzi, amely a pontok képzéséhez szükséges fúvókákat tartalmazza. A fúvóka kis átmérőjű (gyakran 0,05mm) lyuk, melyen keresztül a tintacsepp kirepül és végül a papírra csapódik. Ezeknél a nyomtatóknál célszerű speciális papírt alkalmazni, ez nem nedvesedik és szép nyomtatási eredményt ad.

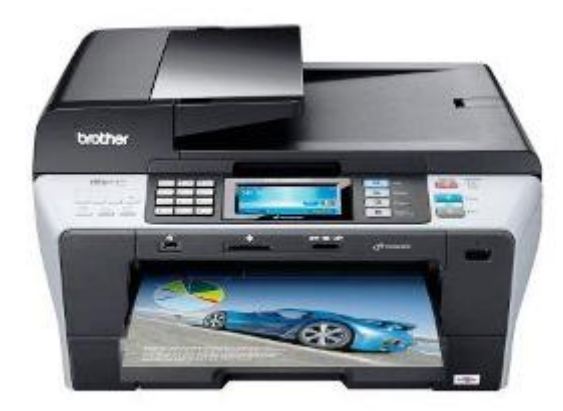

10. ábra. Tintasugaras nyomtató

Forradalmi változást hozott a lézernyomtató (Laser Printer) megjelenése. A lézernyomtatókban olyan félvezető lézert használunk, mely a ráadott tápfeszültség hatására sugároz, annak hiányában pedig nem, és mindezt nagy frekvencián is megteszi. A képpontok függvényében való felvillanások hozzák létre a nyomtatási képet. Egy 12 lap/perces nyomtató egy lapot 5 másodperc alatt kell, hogy kinyomtasson, és ha ezt 600 dpi -vel teszi, akkor ezt a villogtatást legalább 6,5 MHz frekvenciával kell végeznie, mivel egy lapon 33 millió pont van.

A festékezett papír egyenletes sebességgel áthalad a beégető henger és egy gumihenger között, a festék pedig rögzítődik. A beégető egység magas hőmérséklete miatt csak olyan média (papír, fólia, stb.) helyezhető a nyomtatóba, mely ezt a magas hőmérsékletet elviseli.

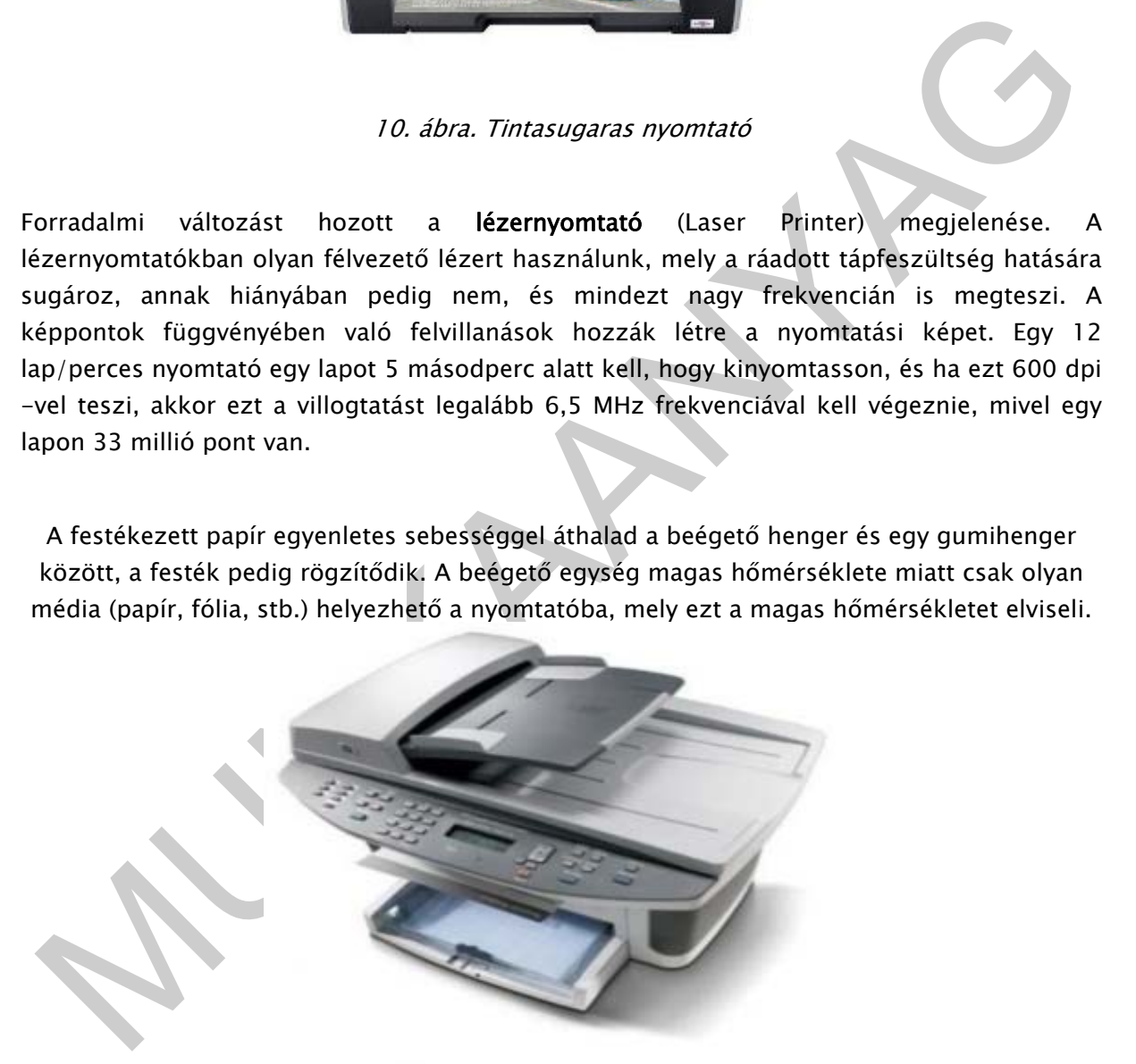

11. ábra. Lézernyomtató

Színes lézernyomtatók - A színes lézernyomtatót négy xerografikus egységgel (henger és toner) építik fel. A négy egység tartalmazza a négy különböző színű tonert. Elsőként a lézer felírja az első színhez tartozó információt a hengerre, a festékező rész festékkel látja el, majd a papírra átkerült festék a beégetéssel fixen a papírra kerül. Ezután a folyamat a második szín feldolgozásával folytatódik, és a negyedik szín feldolgozásával ér véget.

### Háttértárak

A központi egységben található belső memóriák kapacitása nem elegendő az összes felhasználói program és az operációs rendszerhez tartozó rendszerprogramok, valamint az ezekhez tartozó adatok tárolására. Ezért a tárolóhierarchiában fontos szerepük van a nagy kapacitású háttértárolóknak.

Egy külső tárolóegysége a tárolóhierarchiának a következő részegységekből épül fel:

- magából az adathordozóból, mely az adatokat és a programokat tárolja. Ezek az adatok rögzítésének fizikai megoldását tekintve lehetnek mágneses vagy optikai tárolók;
- az író/olvasó eszközből, mely az adatokat az adathordozóról beolvassa, vagy kiírja;
- a vezérlő egységből, mely a külső tároló működését szervezi, irányítja.

A háttértáraknak két fő csoportját különböztetjük meg:

- a mágneses tárolót
- optikai tárolót

- magából az adathordozóból, mely az adatokat és a programokat tárolja. Ezek az adatok rögzítésének fizikai megoldását tekintve lehetnek mágneses vagy optikai tárolók;<br>
- az iró/olvasó eszközből, mely az adatokat az adatho A mágnesszalagos (streamer) egységek az adatok átmeneti vagy hosszabb idejű tárolására használatosak a számítástechnikában, segítségükkel digitális információt rögzíthetünk mágnesszalagon. A merevlemezes egységen levő fájlok, adatok, programok közvetlenül elérhetőek, használhatóak a gép számára, a szalagra mentett információk általában a továbbiakban a szalagról közvetlenül nem használhatók, csak a diszkre történő visszatöltés után. Tárolási kapacitásuk jellemzően 10 Mb-tól 10 Gb-ig terjedhet. Általában nagygépes rendszerekben (bank, informatikai cég, társadalombiztosítás, közigazgatás, stb.) napi rendszeres biztonsági mentésre használatosak.

A mágneslemez-egységek a program- és adattárolás eszközei. Míg az operatív memória csak ideiglenesen, legfeljebb a gép kikapcsolásáig őrzi meg tartalmát, a mágneslemezeken nagy mennyiségű információ hosszabb időre - akár évekig is - tárolható. A mágneslemezegység és az alapgép közötti adatáramlás kétirányú lehet (be/kivitel).

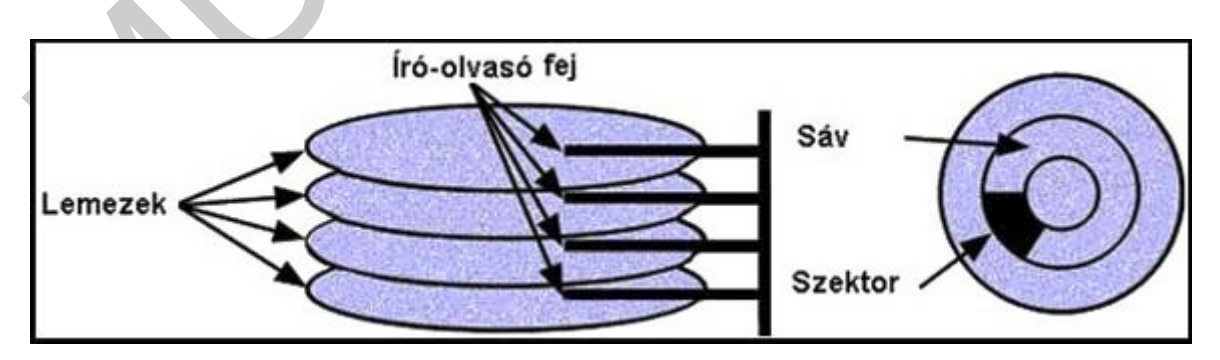

12. ábra. A winchester sematikus rajza

A merevlemez (winchester) nagy kapacitású, közvetlen hozzáférésű tömegtároló, amely több közös tengelyen elhelyezett mágneses lemezekből áll. A diszkeknél a mágneses információt hordozó anyag a mágnesezhető réteggel bevont merevlemez. A lemez állandó fordulatszámmal forogva elhalad a fej előtt, mégpedig úgy, hogy fizikailag nem érintkezik vele. A lemez forgásából származó légmozgás felhajtó erőt gyakorol a fejre, a fejet pedig torziós rugó nyomja a lemez felé. A két erő kiegyenlítődése következtében a fej a lemez felületétől mért néhány tized mikrométerre repül. A merevlemez-egységek tárolási kapacitása néhány megabájttól több gigabájtig terjedhet. Mivel egy lemeznek két felülete van, a diszkek kettőnél kevesebb fejjel nem készülnek, a nagyobb kapacitású diszkek több lemezt, s így több fejet használnak. Ezek a fejek egy közös karmozgató egységre vannak rögzítve, így együtt mozognak. Ebből következően, ha az egyik fejet pozícionáljuk valamelyik sávra, valamennyi fej a saját lemezfelületének megfelelő azonos sávra kerül. Ezeket az összetartozó sávokat, melyek hengerpalástot alkotnak, cilindernek nevezzük. A fejmozgató egység legkisebb elmozdulása egy sávnyi, de azt is mondhatjuk, hogy egy cilindernyi. A diszken tárolt adatok cilinderekbe vannak szervezve. Pozícionálás nélkül lehet elérni a cilinder valamennyi adatát, csupán fejváltásra van szükség. A sávok további részekre, szektorokra vannak osztva.

an, a diszkek kettőnel kevesebb fejle nem készülnek, a nagyobb kapadtású diszkek több<br>
hemezt, s így több fejet használnak. Ezek a fejek egy közös karmozgató egységre vannak<br>
haznelyk sávra, valanemnyi fej a saját lemezélü Az adattárolás más formáját valósítják meg az optikai lemezek. A 8 vagy 12cm átmérőjű műanyag korongokon 600-1300 MB, sőt a DVD (Digital Versail Disk) alkalmazásával 17 GB adat is tárolható. Ezek a nagy teljesítményű, optikai vagy magneto-optikai elven működő tárolók nagy tömegű adat tárolására alkalmasak. Lehetnek egyszer írhatóak (CD-ROM, csak olvasható), így használhatók adatrögzítésre, vagy például a CD-DA (CD Digital Audio, audio-CD) hang és zene digitális formában történő lejátszására, illetve a CD-RW diszkek írhatóak és olvashatóak is. Jellemző tárolókapacitásuk 74 perc zene vagy 650 Mb adat. Miközben a fej fixen áll egy teljes lemezfordulaton át, az előtte (felette és alatta) elhaladó lemezfelületen egy körgyűrűt ír le. Ez a körgyűrű a sáv, amely egy bit szélességű, s amelyen az adatok a fej fix állása mellet végig elérhetőek. A lemezfelület fel van osztva sávokra. A fej egy karon keresztül összeköttetésben áll a fejpozicionáló egységgel, mely nagy sebességgel képes a fejet a lemez felett, a különböző sávok között mozgatni.

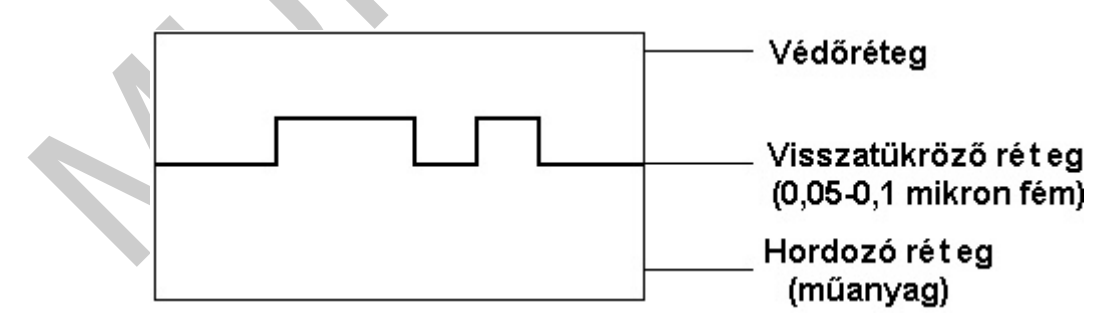

13. ábra. Az optikai adathordozó keresztmetszet rajza

Az adatok tárolása a visszatükröző réteg bemélyedéseivel (pit), illetve változatlan felületével (land) történik. Valójában a pit és a land is logikai "0"-t jelent, a logikai "1" a kettő közötti átmenetnek felel meg. Az olvasás egy lézersugár visszaverődésének érzékelésével történik.

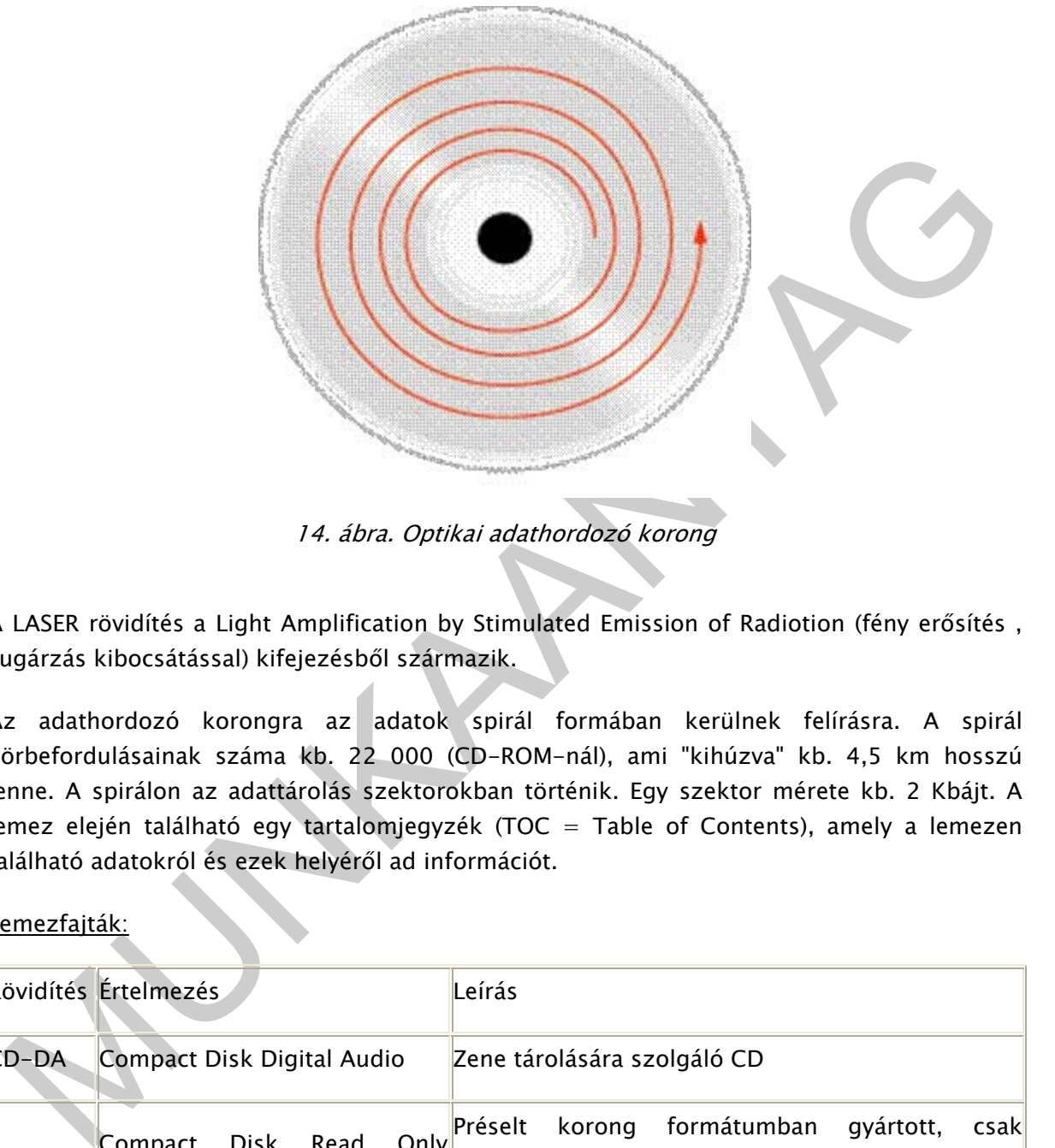

14. ábra. Optikai adathordozó korong

A LASER rövidítés a Light Amplification by Stimulated Emission of Radiotion (fény erősítés , sugárzás kibocsátással) kifejezésből származik.

Az adathordozó korongra az adatok spirál formában kerülnek felírásra. A spirál körbefordulásainak száma kb. 22 000 (CD-ROM-nál), ami "kihúzva" kb. 4,5 km hosszú lenne. A spirálon az adattárolás szektorokban történik. Egy szektor mérete kb. 2 Kbájt. A lemez elején található egy tartalomjegyzék (TOC = Table of Contents), amely a lemezen található adatokról és ezek helyéről ad információt.

Lemezfajták:

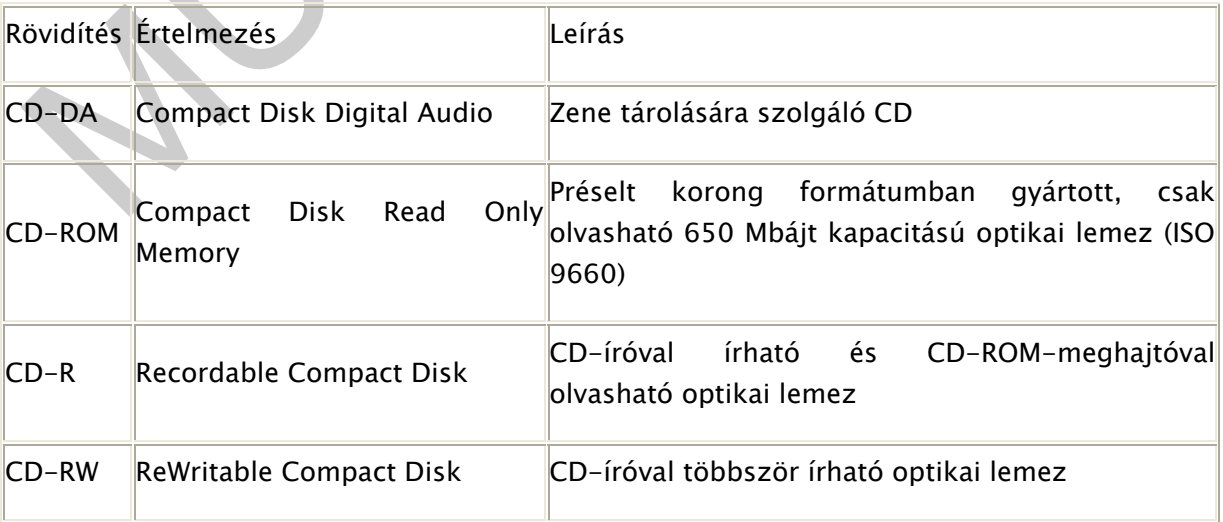

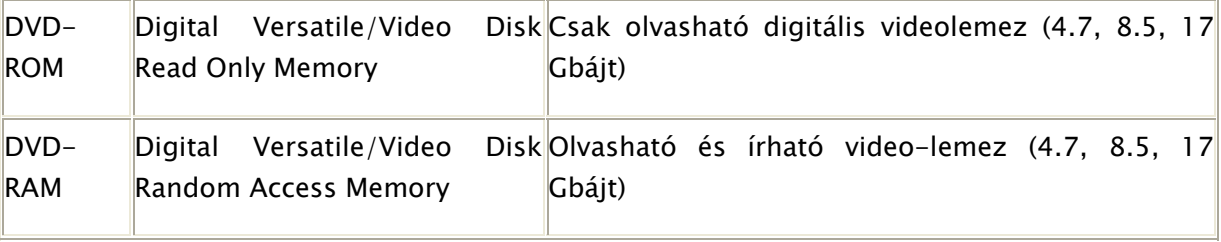

### CD-meghajtó

A CD-meghajtónak különböző forrású, szabványos méretű lemezt kell fogadnia, majd a lemezt meg kell forgatnia.

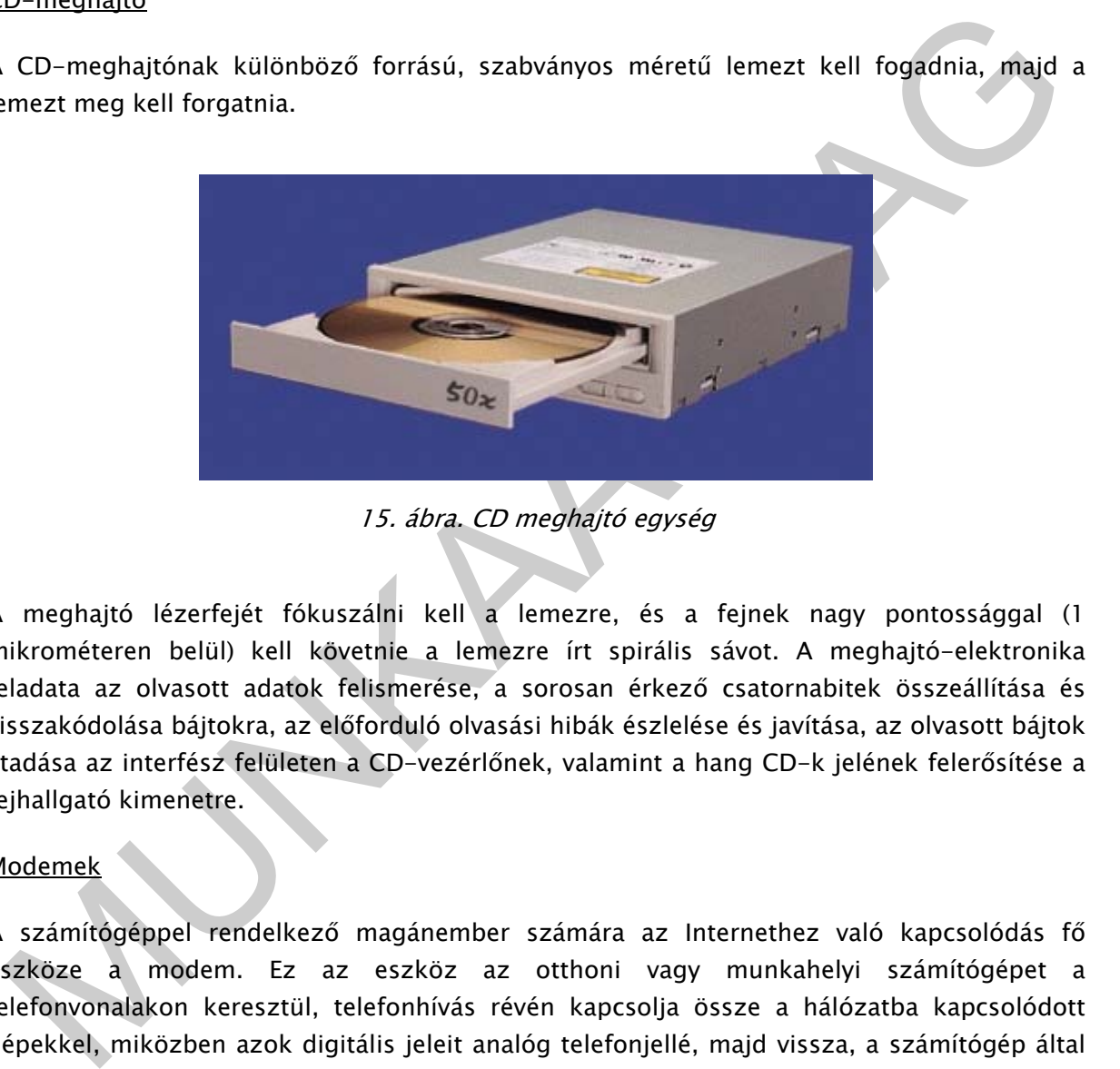

15. ábra. CD meghajtó egység

A meghajtó lézerfejét fókuszálni kell a lemezre, és a fejnek nagy pontossággal (1 mikrométeren belül) kell követnie a lemezre írt spirális sávot. A meghajtó-elektronika feladata az olvasott adatok felismerése, a sorosan érkező csatornabitek összeállítása és visszakódolása bájtokra, az előforduló olvasási hibák észlelése és javítása, az olvasott bájtok átadása az interfész felületen a CD-vezérlőnek, valamint a hang CD-k jelének felerősítése a fejhallgató kimenetre.

### Modemek

A számítógéppel rendelkező magánember számára az Internethez való kapcsolódás fő eszköze a modem. Ez az eszköz az otthoni vagy munkahelyi számítógépet a telefonvonalakon keresztül, telefonhívás révén kapcsolja össze a hálózatba kapcsolódott gépekkel, miközben azok digitális jeleit analóg telefonjellé, majd vissza, a számítógép által érthető digitális jellé alakítja. (Nemcsak telefonos, hanem kábelhálózaton üzemelő kábel modemek is vannak.)

A hálózati szolgáltatásnak két alaptípusa van: az ún. dial-up módszer, amikor a helyi gép a hívás időtartamára csupán terminál-szerepet tölt be, és minden tevékenység a felhívott hálózati gépen történik; illetve a SLIP vagy PPP típusú kapcsolat (ezek is hálózati kommunikációs protokollok), amely esetben a telefonvonalon átküldött információt a helyi gépen futó programok dolgozzák föl.

### 3. Számítógép felépítése

### Ház

A számítógép vázát a ház alkotja, amelyben speciális rögzítési lehetőségek vannak a részegységeknek. Legfontosabb egységek: a tápegység, az alaplap, az interface, és a buszrendszerek.

### Biztosítania kell:

- A megfelelő merevséget, a biztonságos működéshez.
- A működés közben keletkező hő elvezetését
- A működési zaj mérséklését

### Tápegység

– A megfelelő merevséget, a biztonságos működéshez.<br>– A működés közben keletkező hő elvezetését<br>– A működési zaj mérséklését<br>– A működési zaj mérséklését<br>– A működési zaj mérséklését<br>– A működési zaj mérséklését<br>– A málton Működés közben a számítógép minden részegysége áramot használ. A legtöbb egység 5 Vos, de a hajlékony-lemezes meghajtó 12 V-os. A számítógép tápegysége a "PC szíve". Alapfeladata, hogy a hálózati feszültségből - a benne lévő transzformátor segítségével - a számítógép működéséhez szükséges plusz és mínusz 5 és 12 V-os feszültséget állítson elő. A tápegység egyetlen mozgó alkatrésze a hűtőventilátor, amely a 12 V-os tápfeszültségről működik és feladata az egész gép hűtése is. A ventilátor a tápegység gyenge pontja. Ha a csapágy gyenge minőségű, egyre zajosabb lesz, amit naphosszat hallgatni nagyon fárasztó. Ha a ventilátor tönkremegy, a hűtés nélkül maradt tápegység és számítógép tönkremehet. Van olyan tápegység is, amelyben a hűtés csak akkor kapcsol be, ha szükséges, és létezik olyan is, amelynek nincs mozgó alkatrésze, de mindkettő ritka. A tápegység elektronikus zaja zavarhatja a számítógép többi alkatrészének a működését és a multimédiás programok hangminőségét.

### Alaplap

Az alaplap a számítógép legfontosabb része, a gép lelke. Az alaplapot a számítógép házába kell szerelni, és az alaplapba kell illeszteni a processzort, a közvetlen elérésű memóriát, a RAM-ot, valamint a kártyákat (melyek a hang- videó- telefon vagy egyéb kapcsolatot biztosítják). Az alaplap tartalmazza a kimenetet többek között a billentyűzethez, a lemezekhez, az egérhez, a nyomtatóhoz, a külső modemhez és a szkennerhez. Az alaplap feladata, hogy az ezen eszközök közötti kapcsolatot biztosítsa. Alaplap vásárlásakor a legfontosabb információt a processzor és a chipset szolgáltatja. A chipset tulajdonképpen néhány IC (integrált áramkör), ami az alaplap működésében kulcsfontosságú. A nagy elektronikai gyártók készletben kínálják ezen alaplapi vezérlőáramköreiket, melyek a legtöbb esetben az alaplapra vannak építve. Az alaplapi buszrendszer a processzor és a kártyák közötti kommunikációt szolgálja. A leggyakoribb az ISA, és a PCI buszrendszer. A legújabban kifejlesztett AGP busz a grafikus sebesség további növelését szolgálja.

### Interface

Két számítógépes (hardver vagy szoftver) eszköz, vagy a számítógép és az azt használó ember érintkezési felülete. Az interfész olyan megoldásokat tételez fel, amelyeket mindkét fél ért.

### Típusaik:

- soros illesztők (soros port): bitenkénti adatátvitelre alkalmas (pl: egér illesztése);
- párhuzamos illesztők (párhuzamos port): egyszerre 8 bit átvitelére alkalmas (pl: nyomtató illesztése);

### Buszrendszerek

uszrendszerek<br>
számítógép egyes részei párbeszédet folytatnak egymással. Az üzeneteket az alaplapon<br>
salálható buszok (sínek, vezetékssoportok) szállítják. A processzor buszokon keresztül<br>
salálható buszok (sínek, vezetéks A számítógép egyes részei párbeszédet folytatnak egymással. Az üzeneteket az alaplapon található buszok (sínek, vezetékcsoportok) szállítják. A processzor buszokon keresztül csatlakozik környezetéhez. A buszrendszer előnye, hogy lehetővé teszi a CPU és a perifériák, valamint a memória és a perifériák közti közvetlen kapcsolatot. A buszrendszer minősége nagymértékben meghatározza a számítógép gyorsaságát, azaz, hiába van egy gyors processzorunk, ha a buszrendszerünk lassú. A buszrendszer sebességét MHz-ben adják meg.

### Összefoglalásként válasz a felvetett esetre

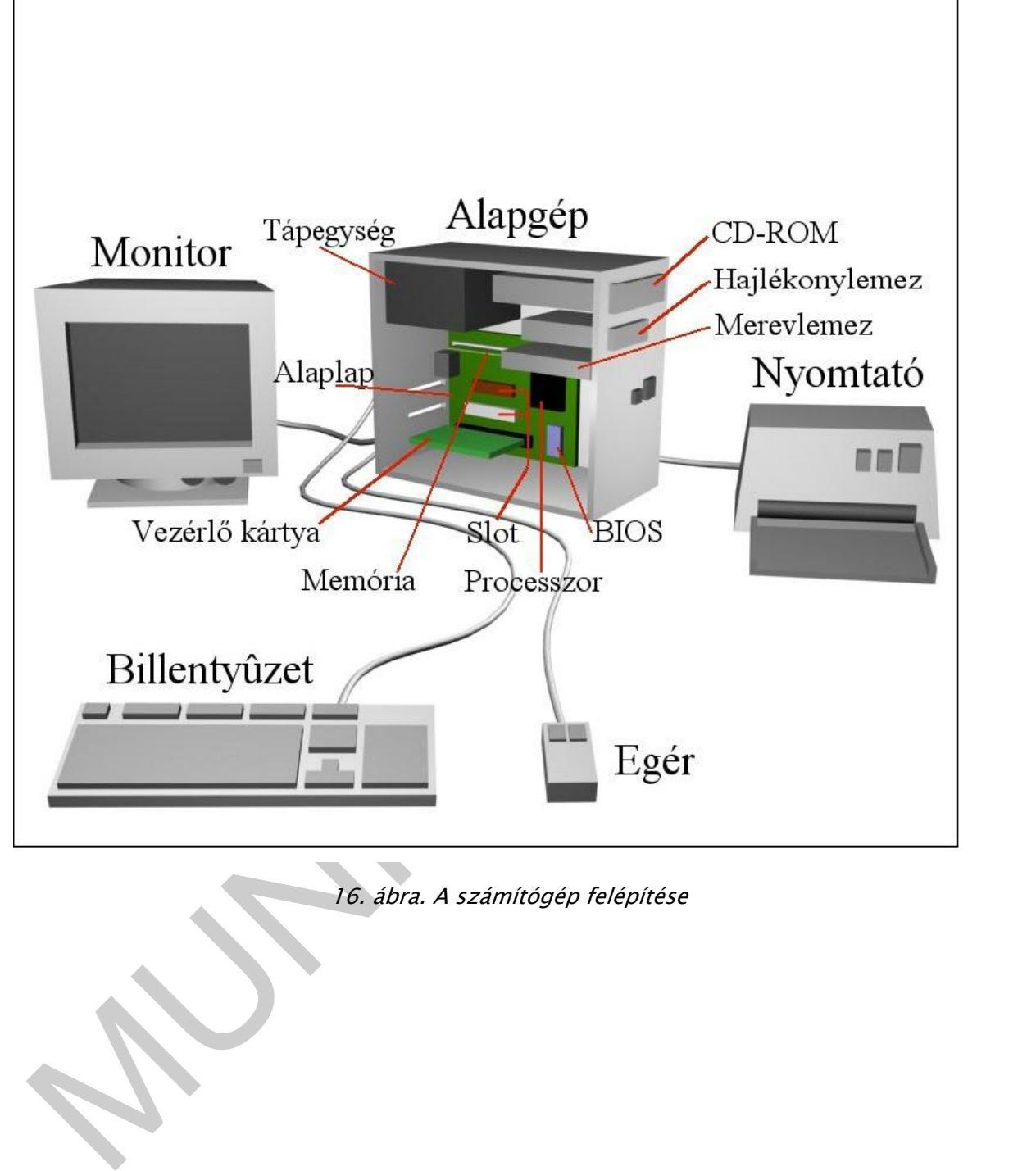

16. ábra. A számítógép felépítése

# TANULÁSIRÁNYÍTÓ

1. feladat

Sorolja fel, hogy irodai munkája során mely számítógépes hardver egységeket használ, mely feladatokra?

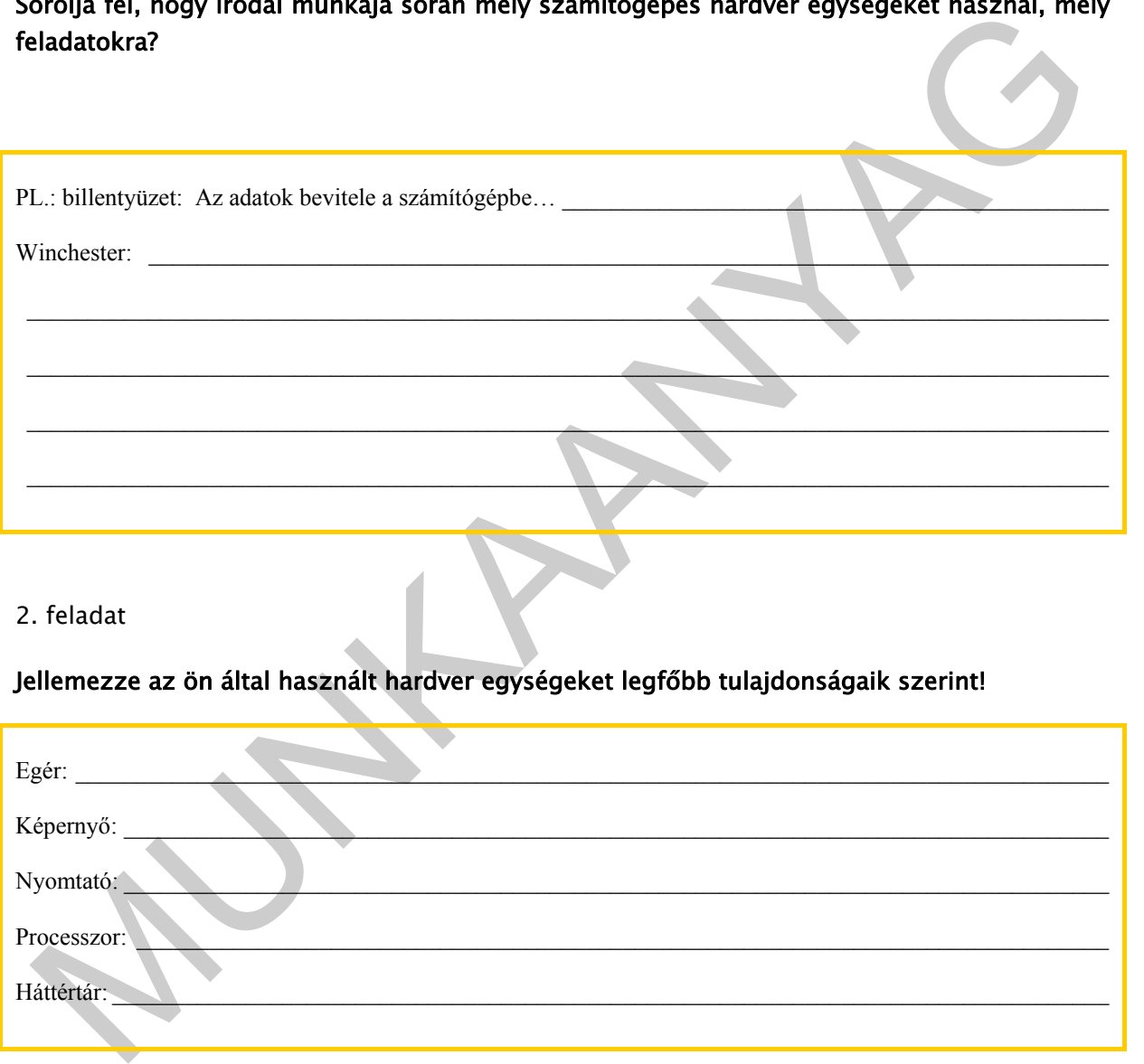

2. feladat

## Jellemezze az ön által használt hardver egységeket legfőbb tulajdonságaik szerint!

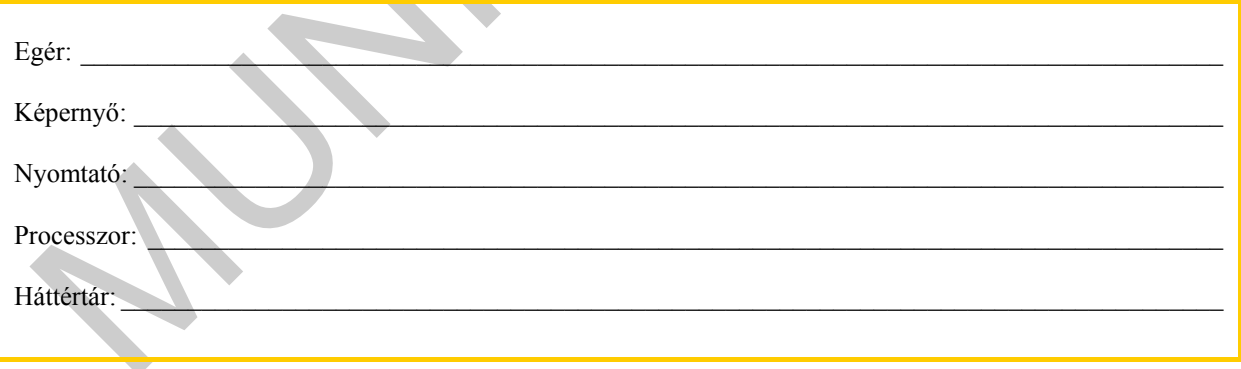

3. feladat

A számítógép mely hardver egysége dolgozik logikai műveletekkel, mondjon példát néhány logikai műveletre!

4. Feladat

### Értelmezze az alábbi billentyűfunkciókat!

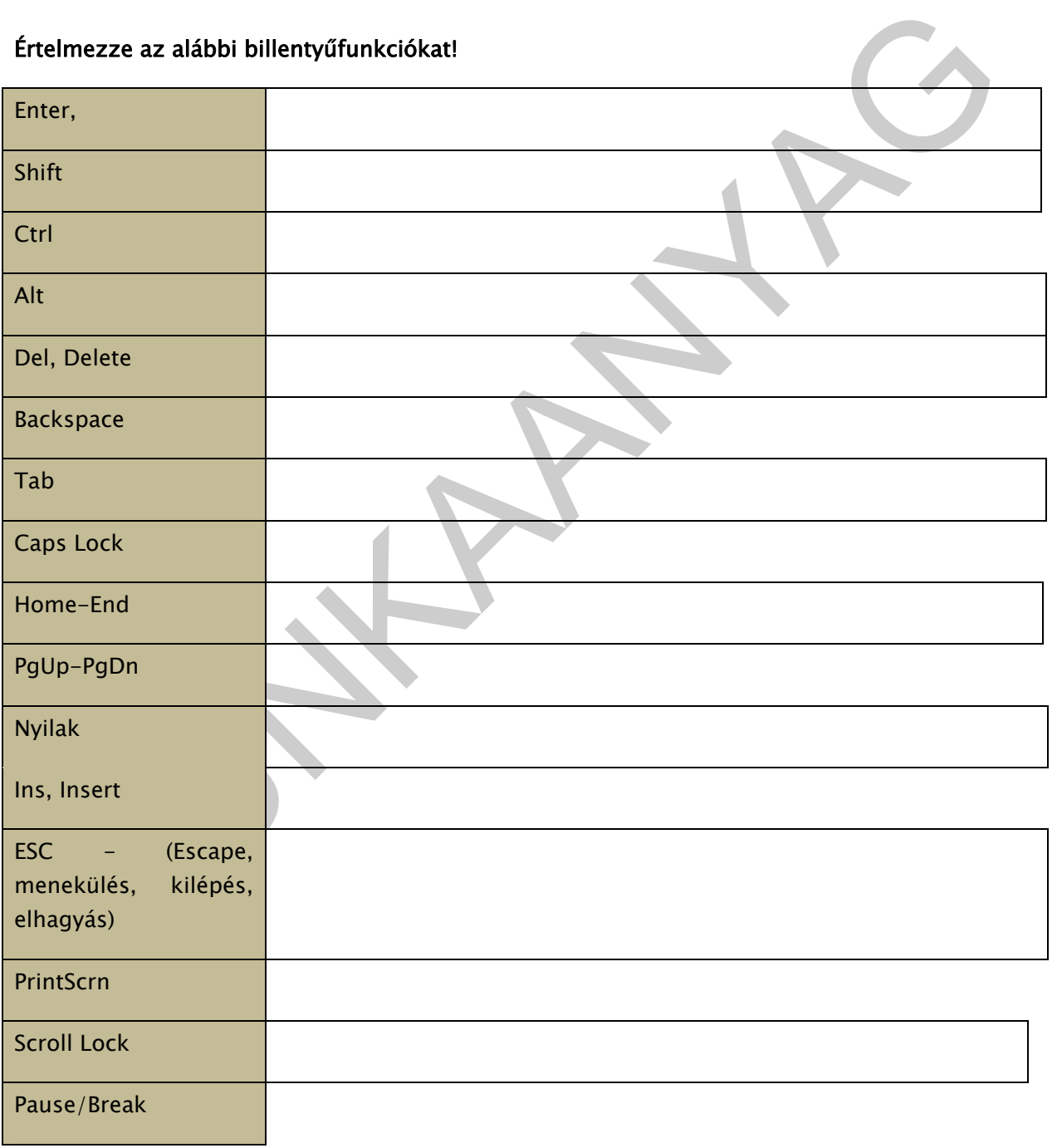

 $\_$  , and the state of the state of the state of the state of the state of the state of the state of the state of the state of the state of the state of the state of the state of the state of the state of the state of the

 $\_$  , and the set of the set of the set of the set of the set of the set of the set of the set of the set of the set of the set of the set of the set of the set of the set of the set of the set of the set of the set of th

### 5. Feladat

Milyen csoportokat alkotnak a számítógép billentyűi? Jelölje az alábbi billentyűzet sémában az egyes billentyűcsoportokat!

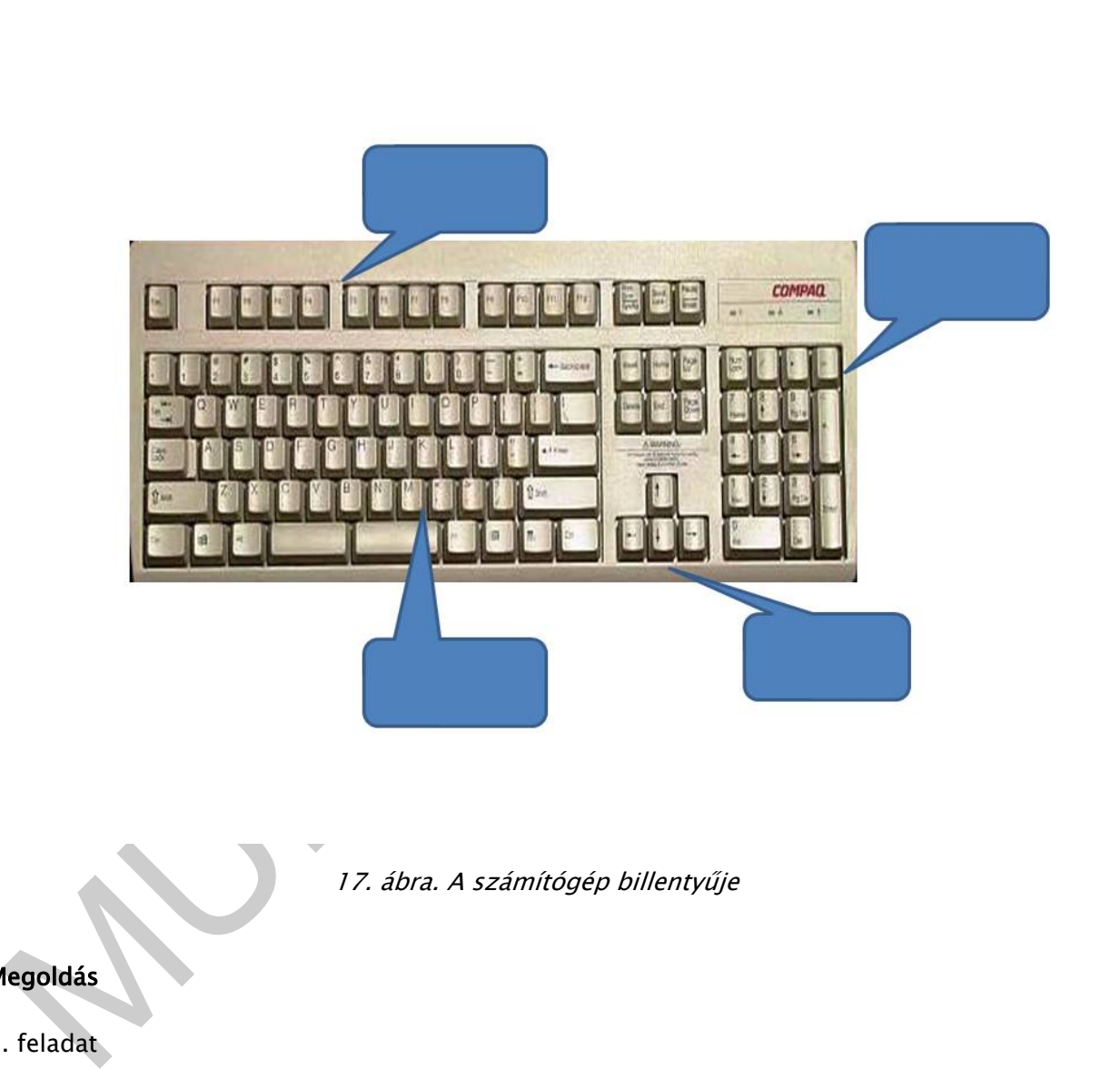

17. ábra. A számítógép billentyűje

### Megoldás

1. feladat

Sorolja fel, hogy irodai munkája során mely számítógépes hardver egységeket használ, mely feladatokra?

PL.: Billentyűzet: Az adatok bevitele a számítógépbe billentyűzet segítségével történik. Egér: A képernyőn történő navigálásban és az ott megjelenített funkciók elindításában van szerepe.

Monitor: A monitor a számítógép által számunkra közlendő információk megjelenítésére szolgál.

Winchester: Az adatok mentésére szolgáló egység. \_\_\_\_\_\_\_\_\_\_\_\_\_\_\_\_\_\_\_\_\_\_\_\_\_\_\_\_\_\_\_

Nyomtató: A számítógéppel elvégzett feladatok eredményének írásban való megjelenítése.

2. feladat

### Jellemezze az ön által használt hardver egységeket legfőbb tulajdonságaik szerint!

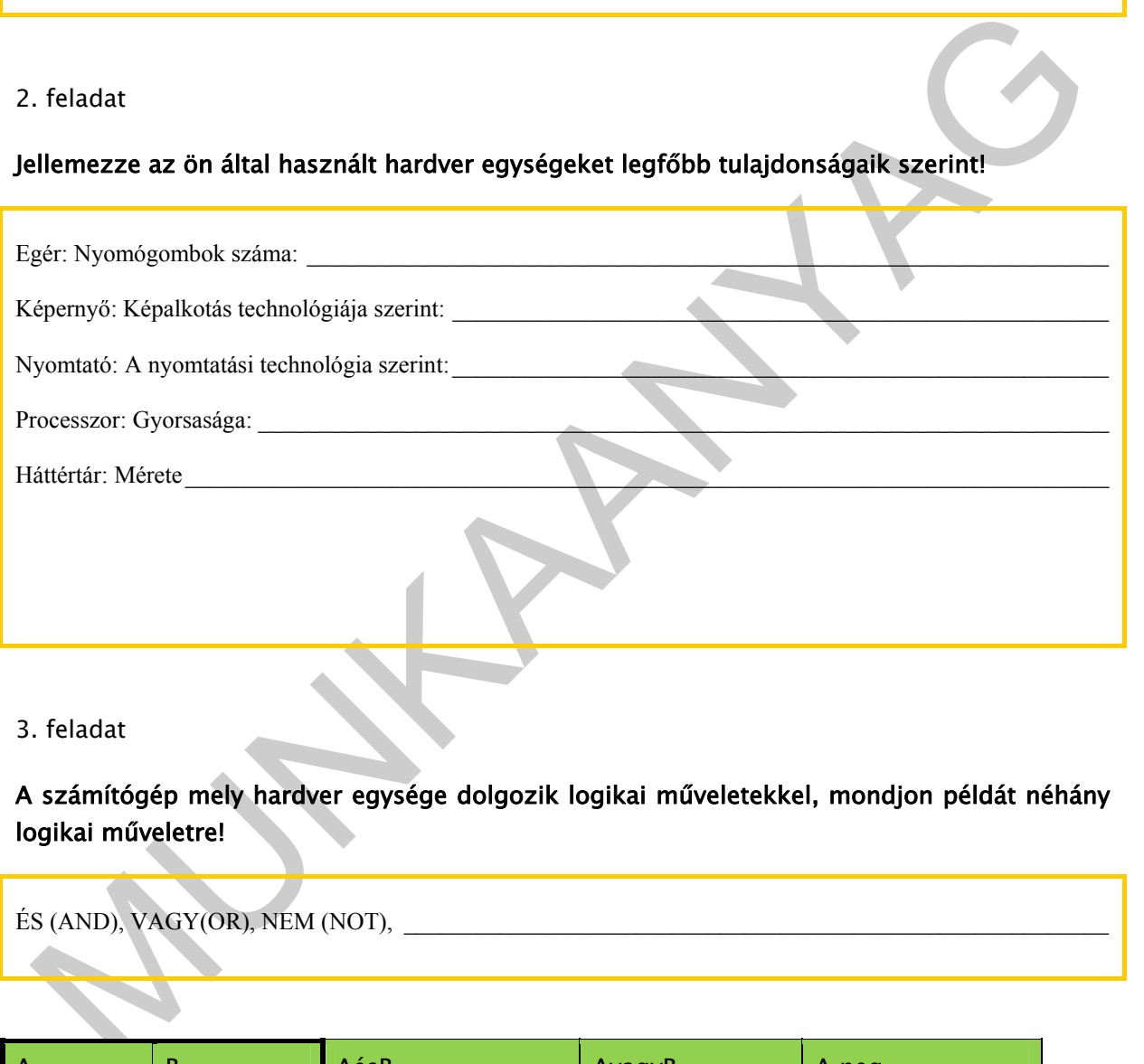

### 3. feladat

A számítógép mely hardver egysége dolgozik logikai műveletekkel, mondjon példát néhány logikai műveletre!

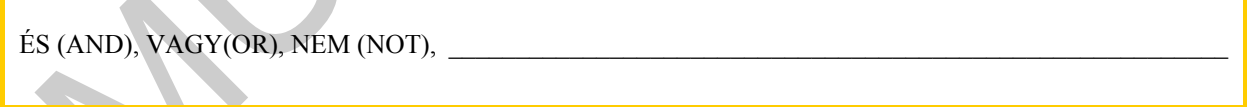

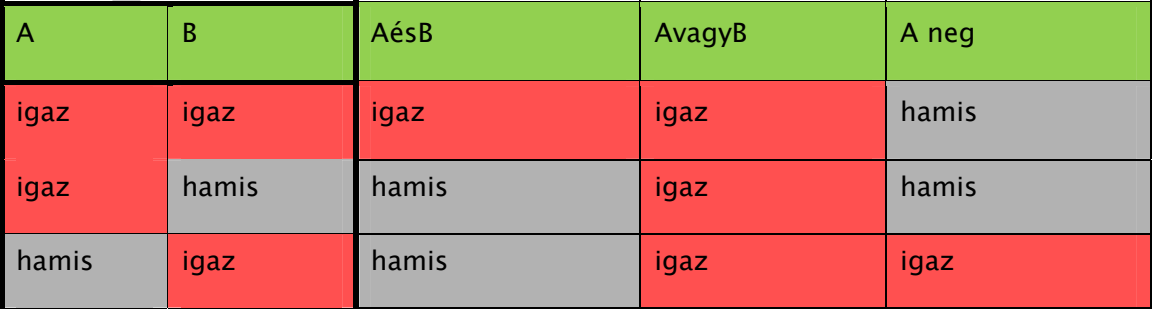

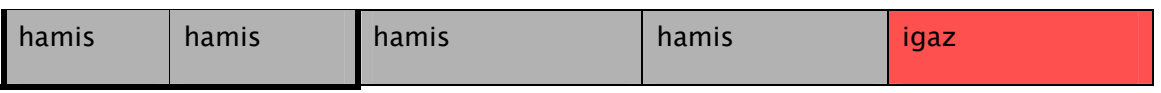

## 4. Feladat

# - Értelmezze az alábbi billentyűfunkciókat!

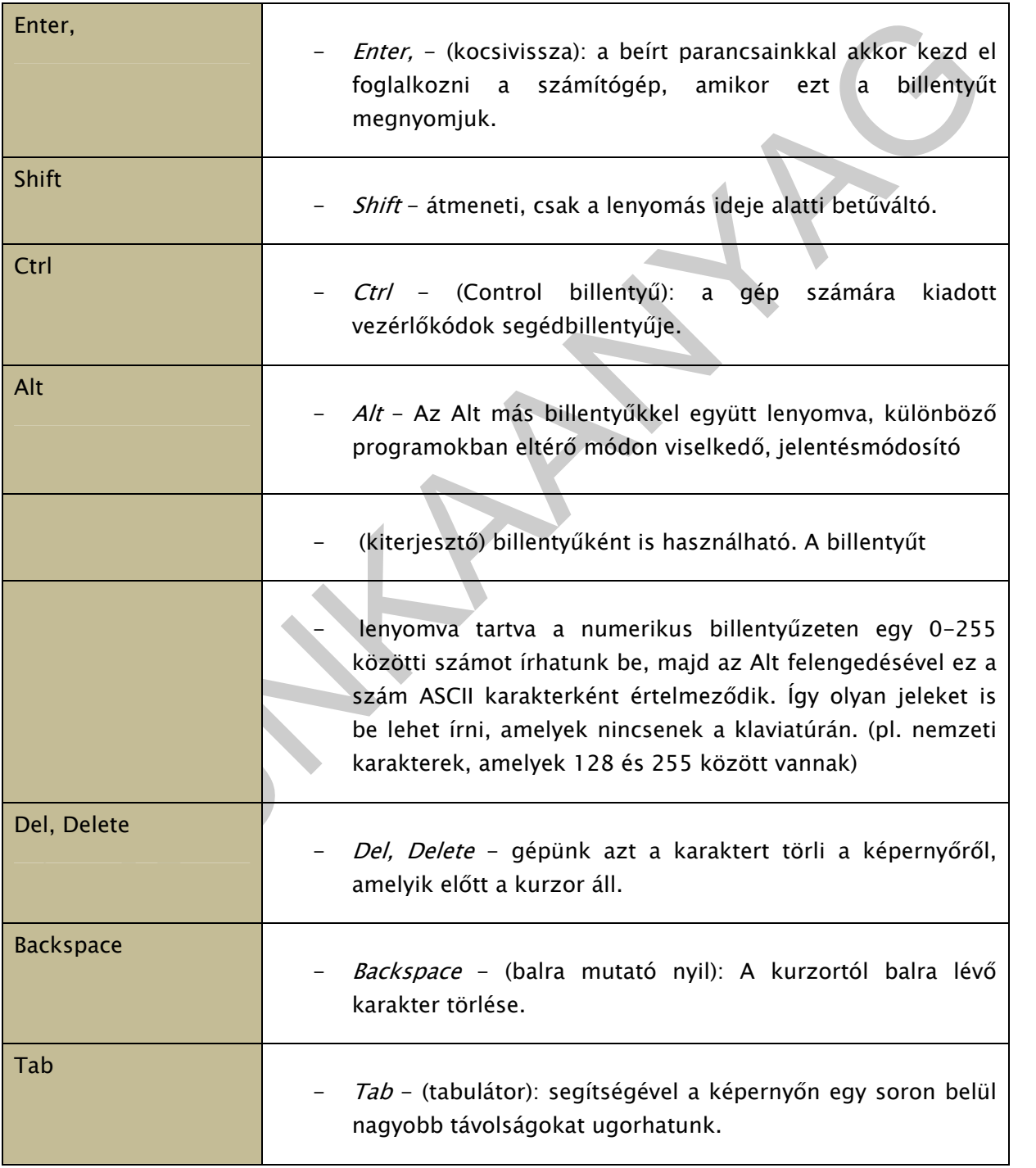

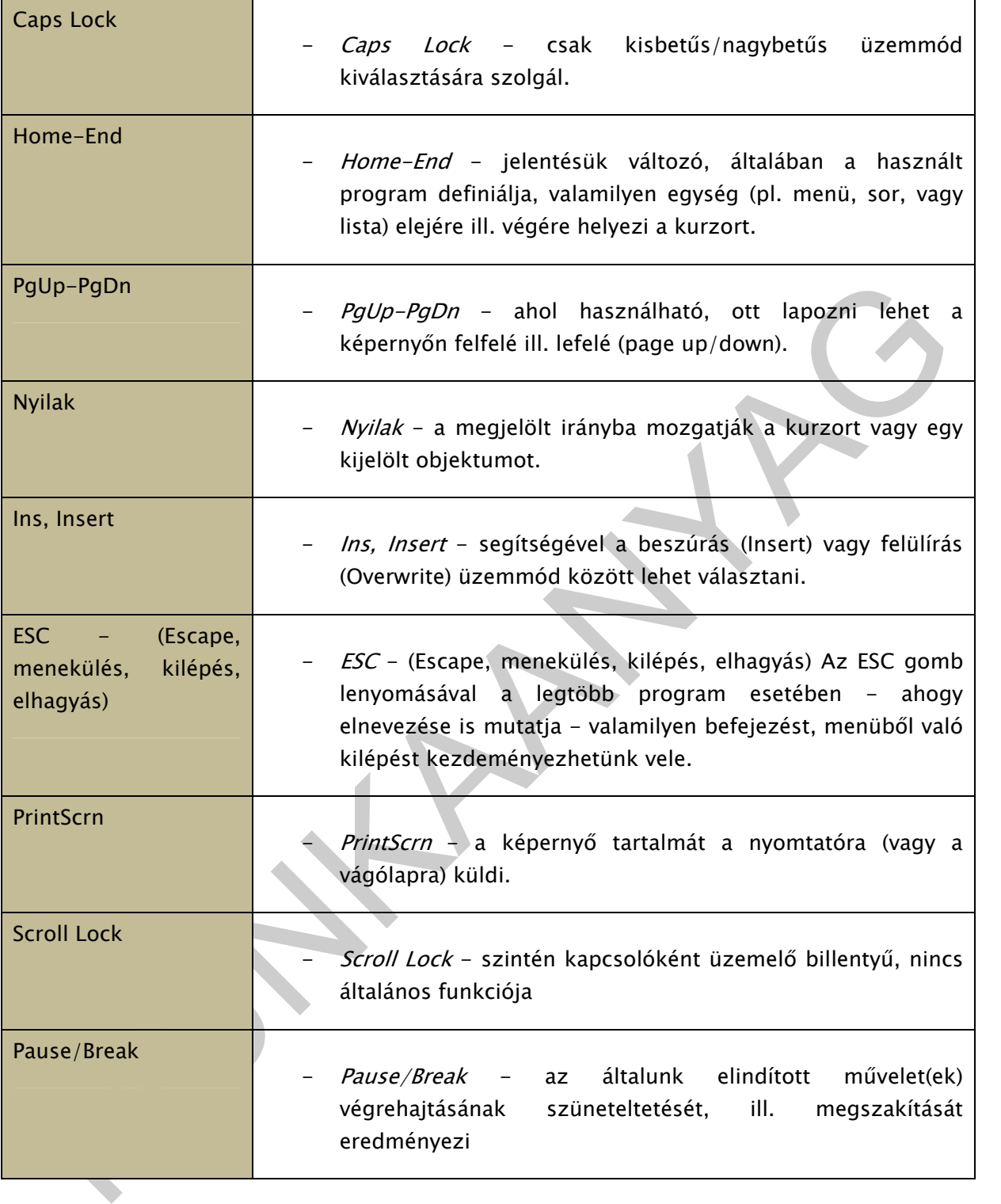

### 5. Feladat

Milyen csoportokat alkotnak a számítógép billentyűi? Jelöld az alábbi billentyűzet sémában az egyes billentyűcsoportokat!

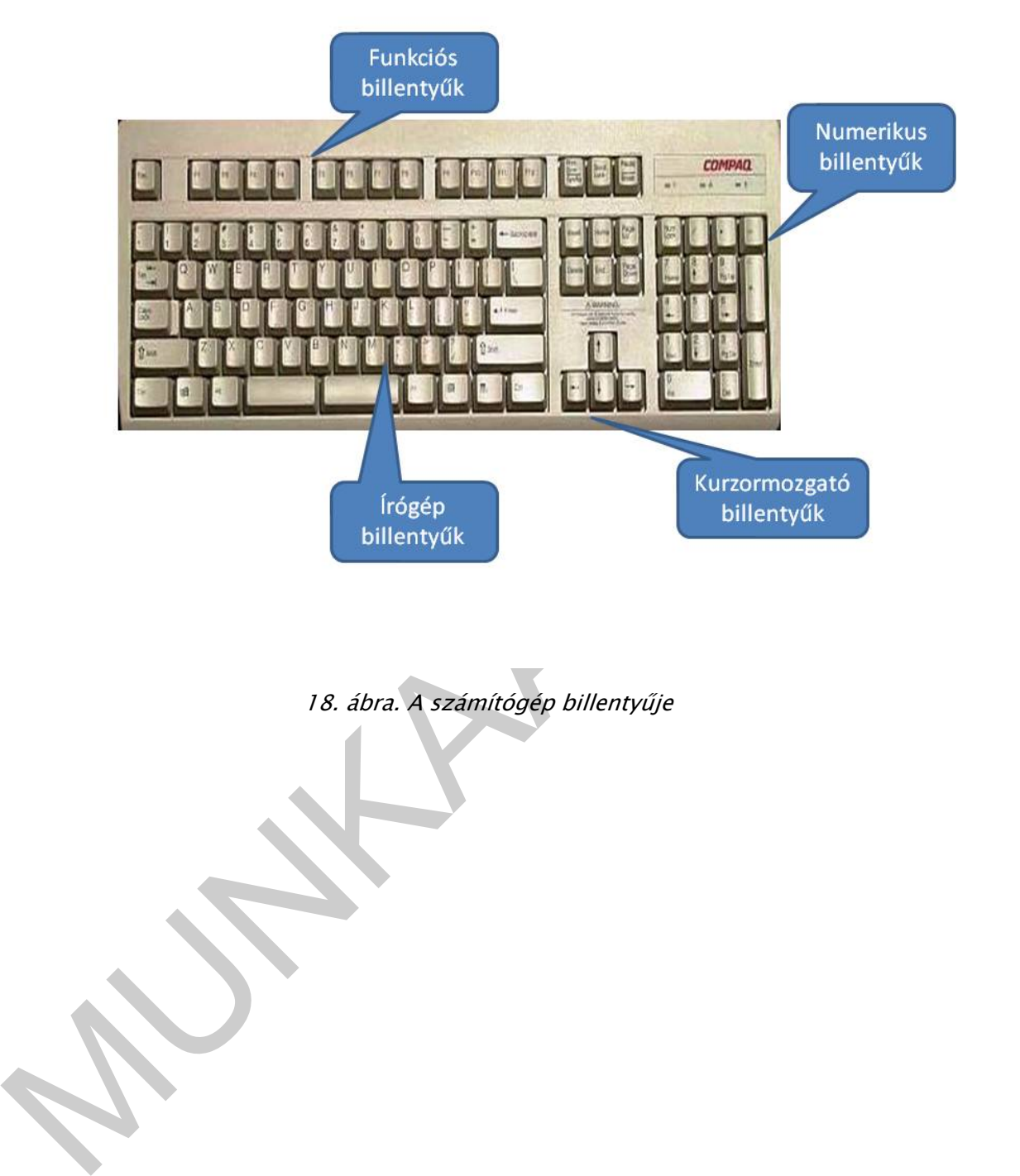

18. ábra. A számítógép billentyűje

# ÖNELLENŐRZŐ FELADATOK

1. feladat

Rajzold le a központi egység részeit!

### 2. Feladat

2. Feladat<br>
Miben különbözik a központi memória (ROM, RAM) és a háttértár, az információ megőrzése<br>
Exempontjából.<br>
3. Feladat<br>
Munkareviemez olvasása/frása során a lemez forog.<br>
MEM<br>
Mereviemezes egység lemezei egyenként Miben különbözik a központi memória (ROM, RAM) és a háttértár, az információ megőrzése szempontjából.

\_\_\_\_\_\_\_\_\_\_\_\_\_\_\_\_\_\_\_\_\_\_\_\_\_\_\_\_\_\_\_\_\_\_\_\_\_\_\_\_\_\_\_\_\_\_\_\_\_\_\_\_\_\_\_\_\_\_\_\_\_\_\_\_\_\_\_\_\_\_\_\_\_\_\_\_\_\_\_\_\_\_\_\_\_\_\_\_\_

 $\mathcal{L}_\mathcal{L} = \mathcal{L}_\mathcal{L} = \mathcal{L}_\mathcal{L}$ 

### 3. Feladat

### Válaszolj Igennel, vagy Nemmel az alábbi kérdésekre!

A merevlemez olvasása/írása során a lemez forog.

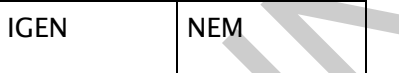

Az optikai lemez olvasása során az olvasófej forog.

IGEN NEM

A merevlemezes egység lemezei egyenként cserélhetőek

IGEN NEM

A DVD lemez mindkét oldala írható/olvasható

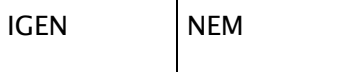

### 4. Feladat

### Egészítsd ki az alábbi mondatokat a bekeretezett helyen található szavak segítségével!

vezérlését, műveletek, memóriából, olvasható, elveszíti, megsemmisülnek, középső (alfanumerikus), monitor, videokártya, számpár, collban, nyomtatók, mágneses, modem

A központi egység a számítógép legfontosabb része, a számítógép agya, amely ellátja az adatforgalom ……………..és az adatokkal történő …………….végzését.

A processzor az adatokat és az utasításokat a ……………….hívja le, és ide írja ki az eredményeket.

ROM csak ………………..memória.

A RAM memória kikapcsolás után ……………..tartalmát, így a benne lévő programok, illetve adatok……………………..

A billentyűzet alapvetően három részre tagolódik, a ……………………….rész az írógépekre hasonlít.

A …………..a számítógép által számunkra közlendő információk megjelenítésére szolgál.

A …………………..tartalmazza azt az elektronikát, amely a monitort illeszti számítógépünkhöz.

A képernyő grafikus felbontóképességet a függőlegesen és vízszintesen megjeleníthető képpontok alapján egy …………..határozza meg.

A monitor méretét …………….(hüvelykben) szokták megadni.

MUNKAANYAG A ………………..feladata, hogy számítógépből származó információt a lehető legtökéletesebben papíron vagy más hordozón (boríték, írásvetítő fólia, stb.) megjelenítsenek.

A merevlemez (winchester) nagy kapacitású, közvetlen hozzáférésű tömegtároló, amely több közös tengelyen elhelyezett ……………….lemezekből áll

A számítógéppel rendelkező magánember számára az Internethez való kapcsolódás fő eszköze a……………..

# MEGOLDÁSOK

1. feladat

Rajzold le a központi egység részeit!

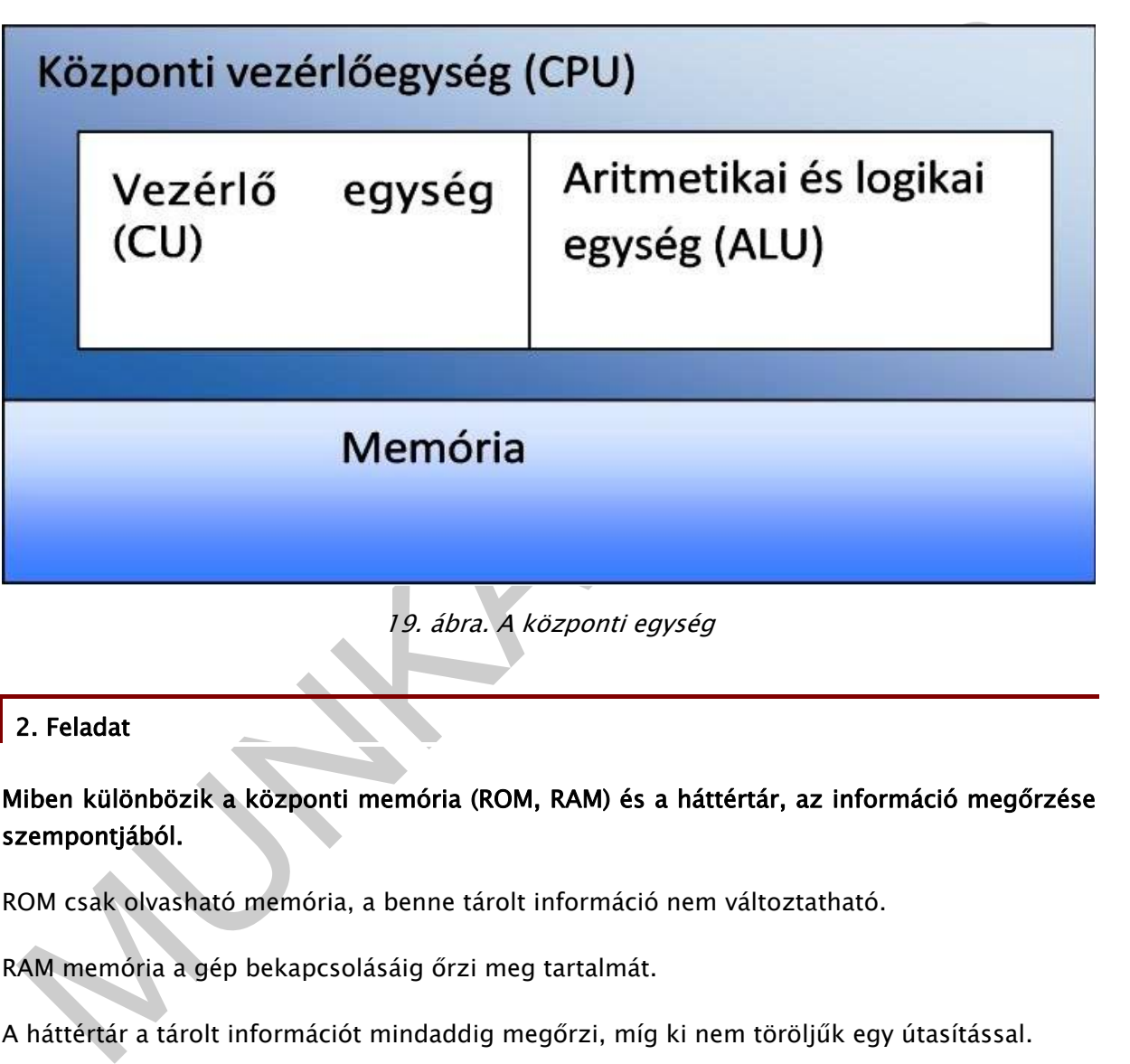

19. ábra. A központi egység

### 2. Feladat

Miben különbözik a központi memória (ROM, RAM) és a háttértár, az információ megőrzése szempontjából.

ROM csak olvasható memória, a benne tárolt információ nem változtatható.

RAM memória a gép bekapcsolásáig őrzi meg tartalmát.

A háttértár a tárolt információt mindaddig megőrzi, míg ki nem töröljűk egy útasítással.

### 3. Feladat

### Válaszolj Igennel, vagy Nemmel az alábbi kérdésekre!

A merevlemez olvasása/írása során a lemez forog.

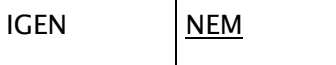

Az optikai lemez olvasása során az olvasófej forog.

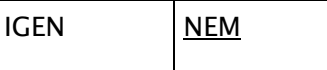

A merevlemezes egység lemezei egyenként cserélhetőek

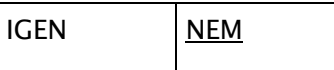

A DVD lemez mindkét oldala írható/olvasható

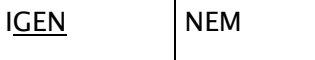

### 4. Feladat

### Egészítsd ki az alábbi mondatokat a bekeretezett helyen található szavak segítségével!

vezérlését, műveletek, memóriából, olvasható, elveszíti, megsemmisülnek, középső (alfanumerikus), monitor, videokártya, számpár, collban, nyomtatók, mágneses, modem

A központi egység a számítógép legfontosabb része, a számítógép agya, amely ellátja az adatforgalom vezérlését és az adatokkal történő műveletek végzését.

A processzor az adatokat és az utasításokat a memóriából hívja le, és ide írja ki az eredményeket.

ROM csak olvasható memória.

DVD lemez mindkét oldala írható/olvasható<br>
SEN NEM NEM HERE A FERIDA (Subarató a bekeretezett helyen található szavak segítségével!<br>
Reflesét, műveletek, memóriából, olvasható, elyeszíti, megsemmisülnek, középső<br>
Ilfanumer A RAM memória kikapcsolás után elveszíti tartalmát, így a benne lévő programok, illetve adatok megsemmisülnek.

A billentyűzet alapvetően három részre tagolódik, a középső (alfanumerikus) rész az írógépekre hasonlít.

A monitor a számítógép által számunkra közlendő információk megjelenítésére szolgál.

A videokártya tartalmazza azt az elektronikát, amely a monitort illeszti számítógépünkhöz.

A képernyő grafikus felbontóképességet a függőlegesen és vízszintesen megjeleníthető képpontok alapján egy számpár határozza meg.

A monitor méretét collban (hüvelykben) szokták megadni.

A nyomtatók feladata, hogy számítógépből származó információt a lehető legtökéletesebben papíron vagy más hordozón (boríték, írásvetítő fólia, stb.) megjelenítsenek.

A merevlemez (winchester) nagy kapacitású, közvetlen hozzáférésű tömegtároló, amely több közös tengelyen elhelyezett mágneses lemezekből áll

A számítógéppel rendelkező magánember számára az Internethez való kapcsolódás fő eszköze a modem.

MUNIA YA

# OPERÁCIÓS RENDSZER, FÁJLKEZELÉS

# ESETFELVETÉS – MUNKAHELYZET

Az irodában, ahol dolgozik a számítógépek karbantartására kerül sor. Önnek meg kell tudni adni a számítógépe milyen operációs rendszerrel fut.

# SZAKMAI INFORMÁCIÓTARTALOM

### **SZOFTVER**

A szoftver a számítógépet működtető programok összessége. A számítógép operációs rendszere a számítógépén futó szoftverek közül, az egyik meghatározó, a számítógép működését vezérlő szoftver.

A szoftvereknek az alábbi három csoportját különböztetjük meg:

- 1. Rendszerprogramok (operációs rendszerek), a számítógép működtetésére szolgálnak.
- 2. Alkalmazói programok (ebből van a legtöbb, pl.: szövegszerkesztők, rajzolók) a felhasználó számára a számítógép használatát teszik lehetővé.
- 3. Fejlesztői programok (programozási nyelvek), a szoftverek megírásához alkalmazott programok.

# OPERÁCIÓS RENDSZER

z irodában, ahol dolgozik a számítógépek karbantartására kerül sor. Önnek meg kell tudni<br>ni a számítógépe milyen operációs rendszerrel fut.<br>**ZAKMAI INFORMÁCIÓTARTALOM**<br>20FTVER<br>szoftver a számítógépet működtető programok ös Operációs rendszer: a gép alapvető működését biztosító függvények, eljárások, programok, és ezek szabályainak összessége. Olyan programrendszer, amely a számítógépes rendszerben a programok végrehajtását vezérli: így például ütemezi a programok végrehajtását, elosztja az erőforrásokat, biztosítja a felhasználó és a számítógépes rendszer közötti kommunikációt.

Feladatai:

- gépi erőforrások kezelése
- programok működtetése
- feldolgozás ütemezése
- adatok kezelése, átvitele
- párbeszédes kapcsolattartás a felhasználóval

- programok, adatok biztonságos megőrzése
- működési zavarok jelzése

Fajtái:

- parancsvezérelt (pl. DOS, Unix)
- ikonvezérelt (pl. Windows, Linux)

Az operációs rendszerek csoportosítása:

- Szöveges, vagy karakteres operációs rendszer: DOS, LINUX
- Grafikus operációs rendszer: Windows 95, OS/2 Warp, Windows NT

Karakteres felhasználói felület - Ha egy operációs rendszerben egy program vagy parancs nevének a karaktereit (betűit) kell beírni ahhoz, hogy az a kért programot elindítsa. Ezért mondható, hogy például a DOS karakteres vagy karakter alapú interfészt biztosít.

Pl.: DOS másolás parancs:

copy /a alpha.txt + beta.txt gamma.txt

szöveg beírásával

- Szöveges, vagy karakteres operációs rendszer: - - DOS, LINUX<br>- Crafikus operációs rendszer: - Windows 95, OS/2 Warp, Windows NT<br>- acatheres felhasználói felület - Ha egy operációs rendszere egy program vagy parancs<br>evéne Grafikus felhasználói felület, GUI (Graphical User Interface) - A grafikus felhasználói felület az ember-számítógép kapcsolatot egyszerűsítő rendszer. Segítségével a felhasználóknak nem kell bonyolult vagy logikátlannak tűnő parancsokat megtanulniuk, a rendszert intuitív módon használhatják. A grafikus felületeken ikonok azonosítják a programokat, a futó programok ablakokban, elkülönített képernyőterületeken jelennek meg, egérrel lehet választani a menük és menüpontok között.

Pl.:Windows másolás parancs:

Ctrl+C billentyő együttes lenyomása , vagy

a másolás ikonra **történő kattintás** 

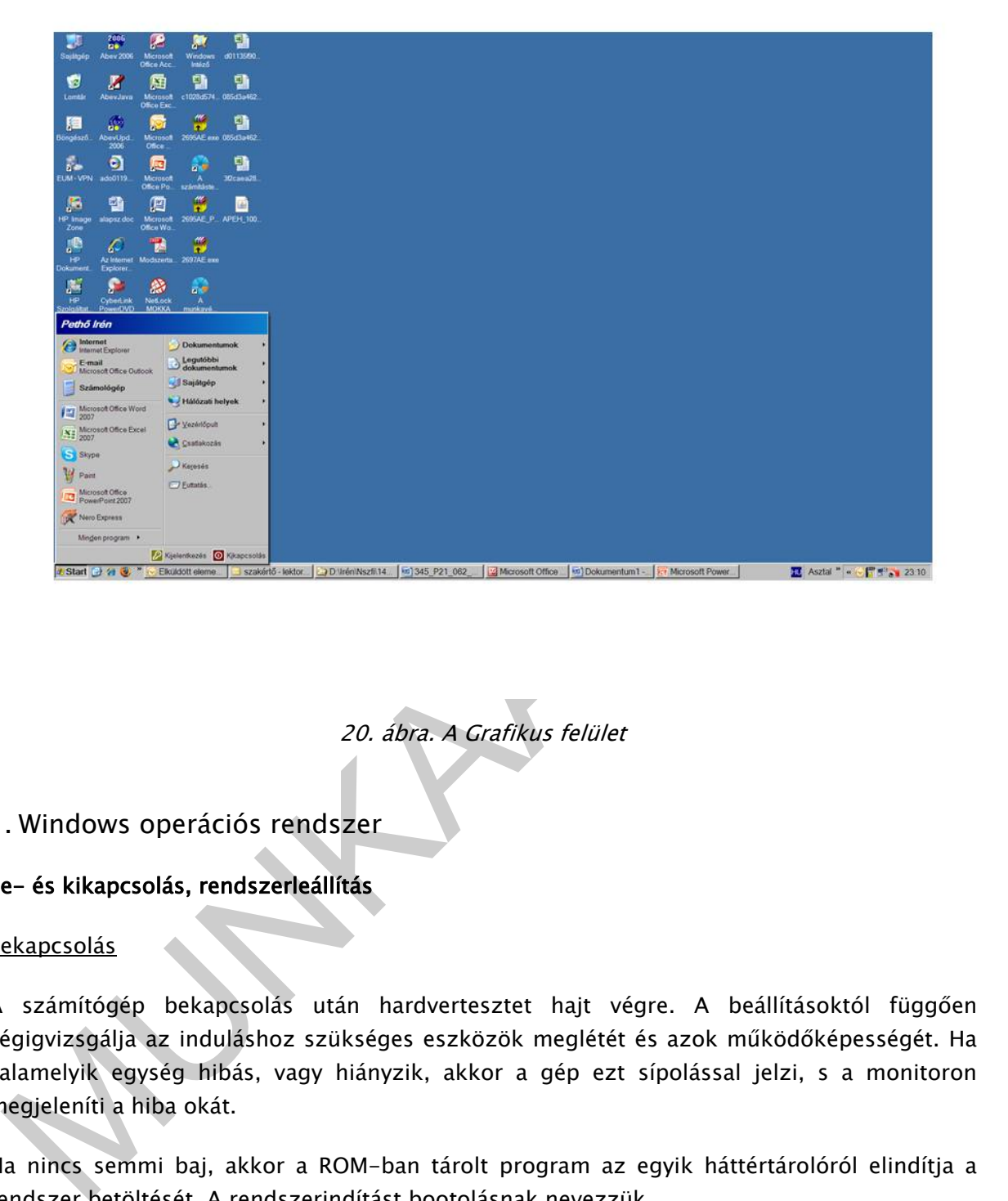

20. ábra. A Grafikus felület

### 1. Windows operációs rendszer

### Be- és kikapcsolás, rendszerleállítás

### **Bekapcsolás**

A számítógép bekapcsolás után hardvertesztet hajt végre. A beállításoktól függően végigvizsgálja az induláshoz szükséges eszközök meglétét és azok működőképességét. Ha valamelyik egység hibás, vagy hiányzik, akkor a gép ezt sípolással jelzi, s a monitoron megjeleníti a hiba okát.

Ha nincs semmi baj, akkor a ROM-ban tárolt program az egyik háttértárolóról elindítja a rendszer betöltését. A rendszerindítást bootolásnak nevezzük.

A Sajátgép Súgó menüjében a Névjegy panelen megtekinthetjük az általunk használt operációs rendszer nevét és verziószámát!

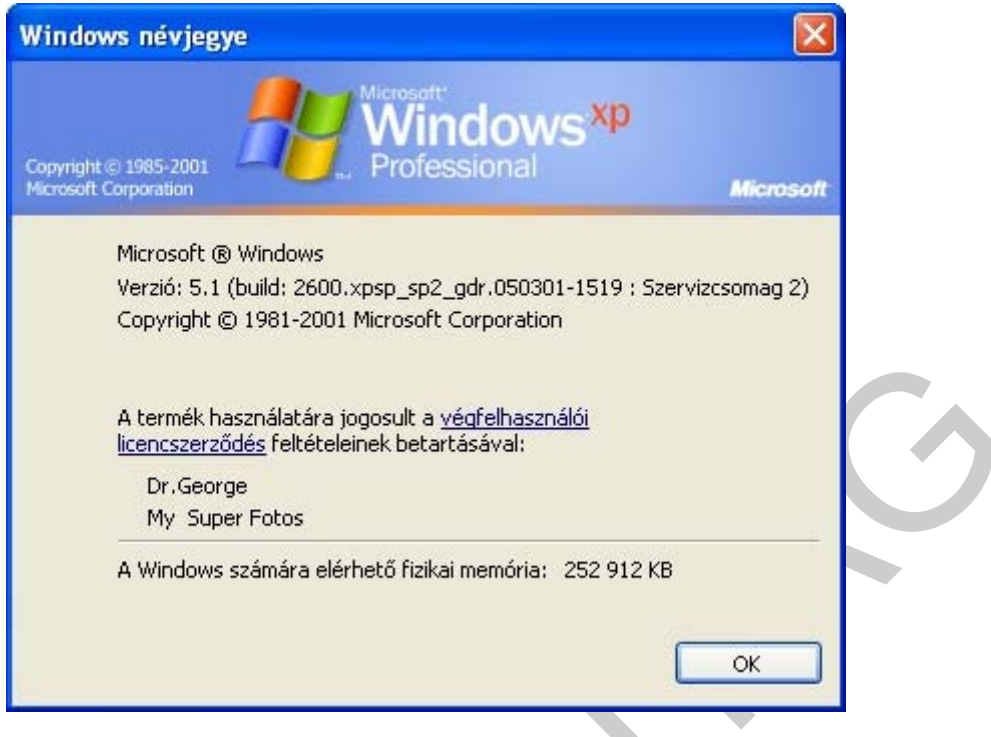

21. ábra. Operációs rendszer verziószáma

### A Windows bezárása (Kikapcsolás, rendszerleállítás)

Mumdéhosmáldára siggonlt a v<u>árfehlasmálói</u><br>
Mumdows számára elérhető fizikai mennéita:<br>
Mumdows számára elérhető fizikai mennéita:<br>
27. *ábra. Operációs rendszer* verzi*ószáma*<br>
27. *ábra. Operációs rendszer* verziószáma<br> Munkánk végeztével a Windows rendszerét szabályosan le kell állítani, a gép csak ezután kapcsolható ki. A Windows szabálytalan leállítása adatvesztéssel, vagy a Windows rendszer sérülésével járhat. Ha a szabályos leállítást elmulasztjuk, akkor a következő rendszerinduláskor egy lemezellenőrző program, a ScanDisk indul el, ezzel az esetleges hibákat ki tudjuk javítani. A kilépés a Start menü/Kikapcsolás gomb megnyomásával történik szabályosan. Kényszerű kikapcsolási megoldások, ha valamely ok miatt nem lehetséges szabályosan kikapcsolni a gépet – pl.: nem működik a monitor – a bekapcsoló gomb hosszabb ideig tartó lenyomásával a gép kikapcsolódik, de az áramforrás megszakítása is kikapcsoláshoz vezet. Abban az esetben, ha több felhasználó dolgozik egy gépen, a kijelentkezés gomb segítségével tudunk felhasználót váltani.

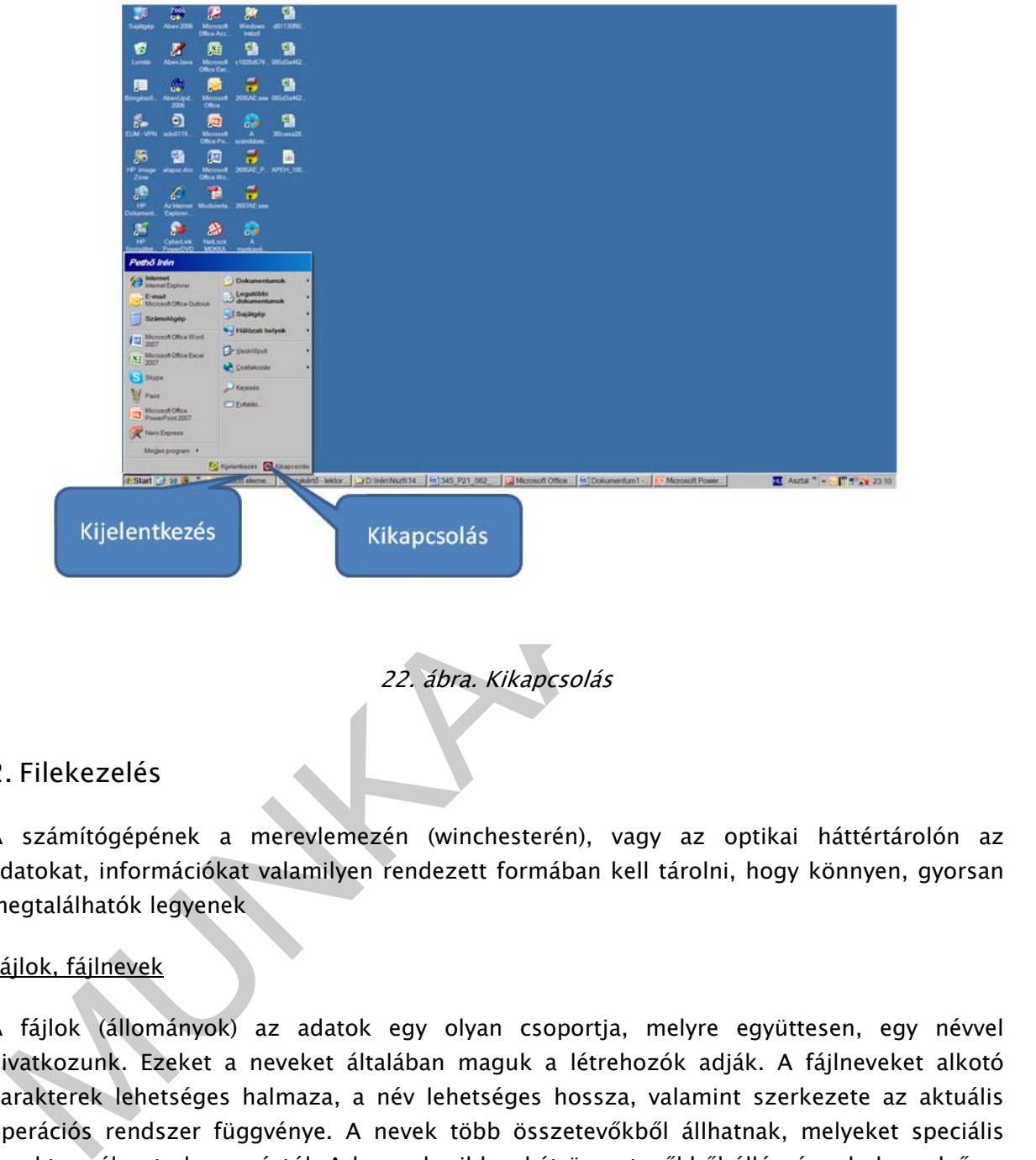

22. ábra. Kikapcsolás

### 2. Filekezelés

A számítógépének a merevlemezén (winchesterén), vagy az optikai háttértárolón az adatokat, információkat valamilyen rendezett formában kell tárolni, hogy könnyen, gyorsan megtalálhatók legyenek

### Fájlok, fájlnevek

A fájlok (állományok) az adatok egy olyan csoportja, melyre együttesen, egy névvel hivatkozunk. Ezeket a neveket általában maguk a létrehozók adják. A fájlneveket alkotó karakterek lehetséges halmaza, a név lehetséges hossza, valamint szerkezete az aktuális operációs rendszer függvénye. A nevek több összetevőkből állhatnak, melyeket speciális karakter választ el egymástól. A leggyakoribb a két összetevőkből álló név, ahol az első az egyedi, a fájl tartalmára utaló rész, a második rész a fájl jellegére (szöveg, program, adatbázis).

A Windowsban minden fájlhoz tartozik egy legfeljebb 250 karakter hosszúságú, tetszőleges karakterekből álló név 3 karakteres kiterjesztéssel. pl.: SZÖVEG.DOC

Pl.: xxxxxxxxxxxxxxxxxxxx.exe futtatható fájl

xxxxxxxxxxxxxxxxxxxxxxx.doc dokumentum fájl

xxxxxxxxxxxxxxxxxxxxxxx.xls excel fájl

A fájlokra a felhasználói folyamatok általában a pontos nevük alapján hivatkoznak, de lehetséges a név és egy részlete alapján is keresni.

### Fájlok jellemzői

A fájlokhoz a nevükön kívül egyéb információk is tartoznak, melyeket részben az operációs rendszer ad, részben a felhasználó.

- Az utolsó módosítás időpontja mindig szerepel az adatok között. Új fájl esetén ez megfelel a létrehozás időpontjának.
- A fájl mérete is nagyon fontos információ, általában bájtokban adják meg. Több felhasználós rendszerek esetén rögzítésre kerül a fájl tulajdonosa.
- A fájlok állapotára utaló jelzőbitek összefoglaló néven attribútumok. Az attribútumok jelezhetik az archiválást végző program számára, ha egy fájl megváltozott az utolsó mentés óta, azaz archiválandó, az operációs rendszer folyamata számára, hogy a fájl csak olvasható (read only), rendszerfájl (system) vagy rejtett állomány (hidden).
- A felhasználók hozzáférési jogait is a fájlok jellemzői között találjuk, azaz itt kerül szabályozásra, hogy ki írhatja, olvashatja az állományt, vagy ki hajthatja végre azt.
- Talán az egyik legfontosabb a fájl fizikai elhelyezkedésére vonatkozó információ.

### A fájlok elhelyezkedése

fájlokhoz a nevükön kívül egyéb információk is tartoznak, melyeket részben az operációs<br>
aendszer ad, részben a félhszmáló, mindig szerepel az adatok között. Új fájl esetén ez<br>
Az utolsó módostás időpontjámak.<br>
A fájl mért A fájlokat könyvtárrendszerben tároljuk. A könyvtár másik nevén mappa. Olyan logikai egységek, amelyek állományokat és/vagy más könyvtárakat tartalmaznak. A legfelső szintű könyvtárat szokás gyökérkönyvtárnak vagy egyszerűen csak gyökérnek nevezni. A gyökérből újabb könyvtárak nyílnak, azokból újabb alkönyvtárak. Minden alkönyvtárból újabb alkönyvtárak nyílhatnak. A könyvtárak hierarchikus rendszere fa szerkezettel írható le. Windows operációs rendszerek esetén a gyökér könyvtár egy meghajtó, amit egy betűjellel azonosítunk. Ezekben a rendszerekben több ilyen meghajtó is lehet, mindegyik más-más betűjelet kap. A rendszernek van egy elsődleges meghajtója amin a rendszer helyet foglal, ami általában a C: meghajtó. Az A és a B a ma már ritkán használt hajlékonylemezes egységek részére van fenntartva

### Hozzáférési jogok

Az egyes fájlok tartalma lehet bizalmas, vagy fontos, nem módosítható. Ezért a fájlokhoz való hozzáférést szabályozni kell.

### Jogosultságok típusai:

- Olvasás (Read – R) Az olvasási joggal rendelkező felhasználó a fájl tartalmát megtekintheti, beolvashatja, de nem módosíthatja, nem törölheti, programfájl esetén nem hajthatja végre.

- Írás (Write W) A már létező fájt módosíthatja, de nem törölheti. Általában értelme az olvasási joggal együtt van igazán.
- Végrehajtás (eXecute X) A fájl, illetve a program az operatív memóriába tölthető, és futtatható. Olvasási jog hiányába másolásra nincs lehetőség.
- Törlés (Erase E) A fájl a katalógusból törölhető. A hangsúly ez esetben a katalógus szón van, ugyanis ez nem jelenti feltétlenül azt, hogy az adatok fizikailag is megsemmisültek, a tartalom végérvényesen elveszett.
- Hozzáférés módosítása (Access control A) Az e joggal rendelkező felhasználó az adott fájlra nézve beállíthatja vagy törölheti az eddig felsorolt jogosultságokat, a többi felhasználó, akár önmaga számára.

### Fájlkezelés

- Fájlok létrehozása, mentése történik, új állomány létrehozásakor a megfelelő könyvtárba való mentéssel.
- adott fájlra nézve beállíthatja vagy törölheti az eddig felsőrölt jogosultságokat, a<br>többi felhasználó, akár önmaga számára.<br>A silkezelés<br>Fájlok hétrehozása, mentése történik, új állomány létrehozásakor a megfelelő<br>könyvtá - Fájlok másolására akkor van szükség, ha több könyvtárba ugyanazt a fájlt szeretnénk tárolni, vagy egy fájlon szeretnénk tovább dolgozni úgy, hogy a korábbi fájl tartalma megmaradjon.
	- Fájl átnevezése, ha a fájl nevét változtatni szeretnénk.
	- Fájl törlése, ha már nincs szükségünk arra a fájlra.
	- Fájl megnyitása, ha dolgozni szeretnénk a fájlban, vagy mentése/zárása, ha befejeztük a fájlban való munkát.
	- Fájlok keresésére akkor van szükség, ha nem ismerjük a fájl fizikai helyét.

### KÖNYVTÁRSZERKEZET

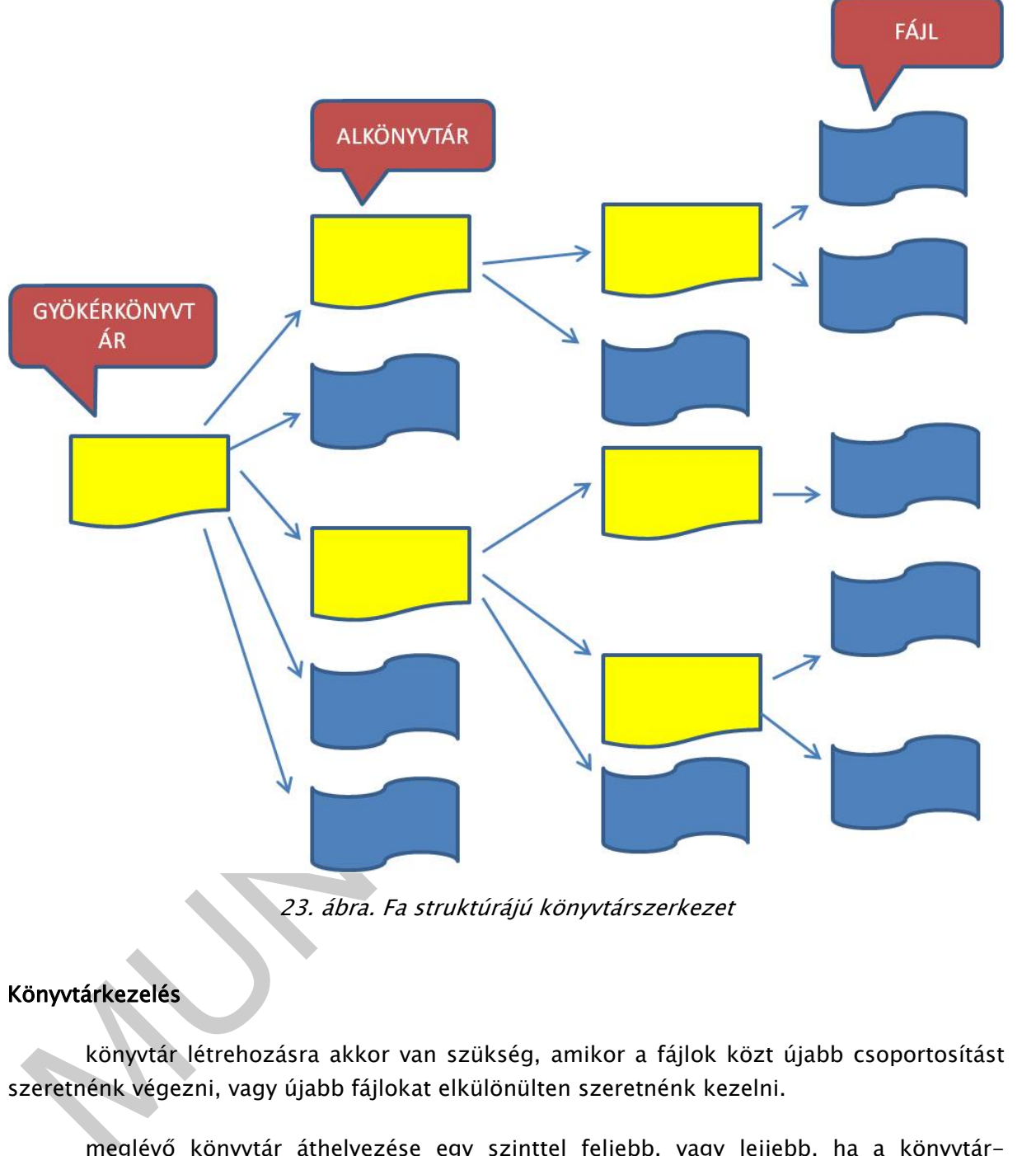

23. ábra. Fa struktúrájú könyvtárszerkezet

### Könyvtárkezelés

 könyvtár létrehozásra akkor van szükség, amikor a fájlok közt újabb csoportosítást szeretnénk végezni, vagy újabb fájlokat elkülönülten szeretnénk kezelni.

 meglévő könyvtár áthelyezése egy szinttel feljebb, vagy lejjebb, ha a könyvtárstruktúrát átszervezzük.

 mappák átnevezése, ha bővítjük, ill. csökkentjük a könyvtár tartalmát, amit az elnevezésében is érdemes jelölni.

mappák törlése esetén figyelni kell, mert a mappa egész tartalma törtlődik!!

# TANULÁSIRÁNYÍTÓ

## 1. Feladat

Hozzon létre egy IRODA nevű könyvtárat a DOKUMENTUMOK könyvtár alá, majd az így kapott eredményt a képernyő kimásolásával (Sift -PrtSc) rögzítse!

Képernyőkép:

### 2. Feladat

MUNKAANYAG Az IRODA könyvtárban helyezzen el egy SZÖVEG elnevezésű dokumentum fájlt, majd az így kapott eredményt a képernyő kimásolásával (Sift -PrtSc) rögzítse!

Képernyőkép:

### 3. Feladat

Nevezze át a SZÖVEG fájlt SZÖVEG2010-re, majd az így kapott eredményt a képernyő kimásolásával (Sift -PrtSc) rögzítse!

Képernyőkép:

### 4. Feladat

Keresse meg a fájl keresési funkciójával a SZÖVEG2010 fájlt, majd az így kapott eredményt a képernyő kimásolásával (Sift -PrtSc) rögzítse!

Képernyőkép:

### 5. Feladat

Állítsa be a SZÖVEG fájlra a csak olvasási lehetőséget, majd a biztonsági beállításra szolgáló ablakot a képernyő kimásolásával (Sift -PrtSc) rögzítse!

Képernyőkép:

### 6. Feladat

Keresse meg a "Munkaszerződés\_általános.doc" fájlt, majd a fájl jellemzőit a képernyő kimásolásával (Sift -PrtSc) rögzítse, valamint írja le a fájl elérési útvonalát!

Képernyőkép:

### Megoldás

1. Feladat

Az IRODA nevű könyvtárat a DOKUMENTUMOK könyvtár alatt:

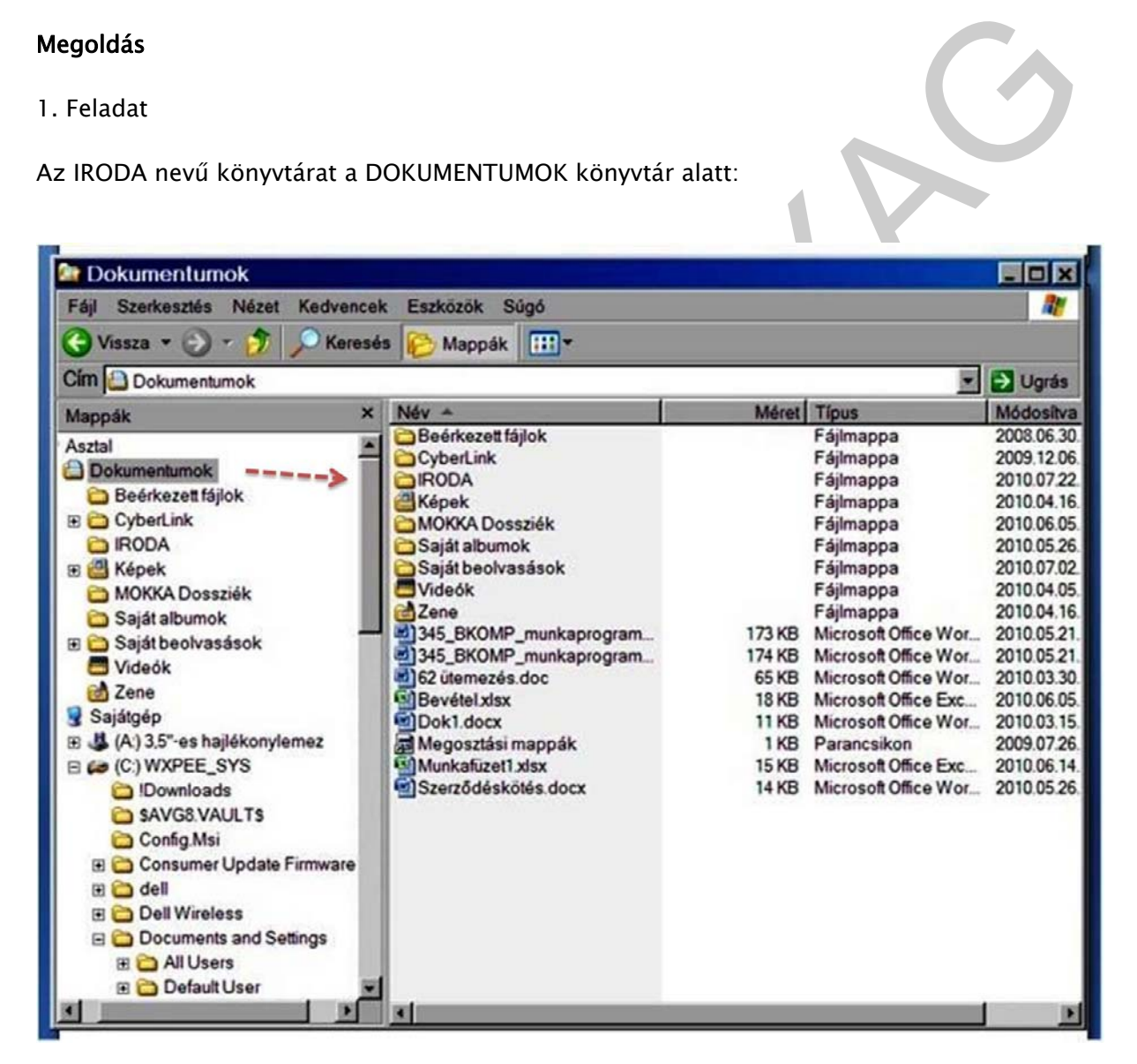

24. ábra. Mappa létrehozása

2. Feladat

A SZÖVEG elnevezésű dokumentum fájl az IRODA könyvtárban:

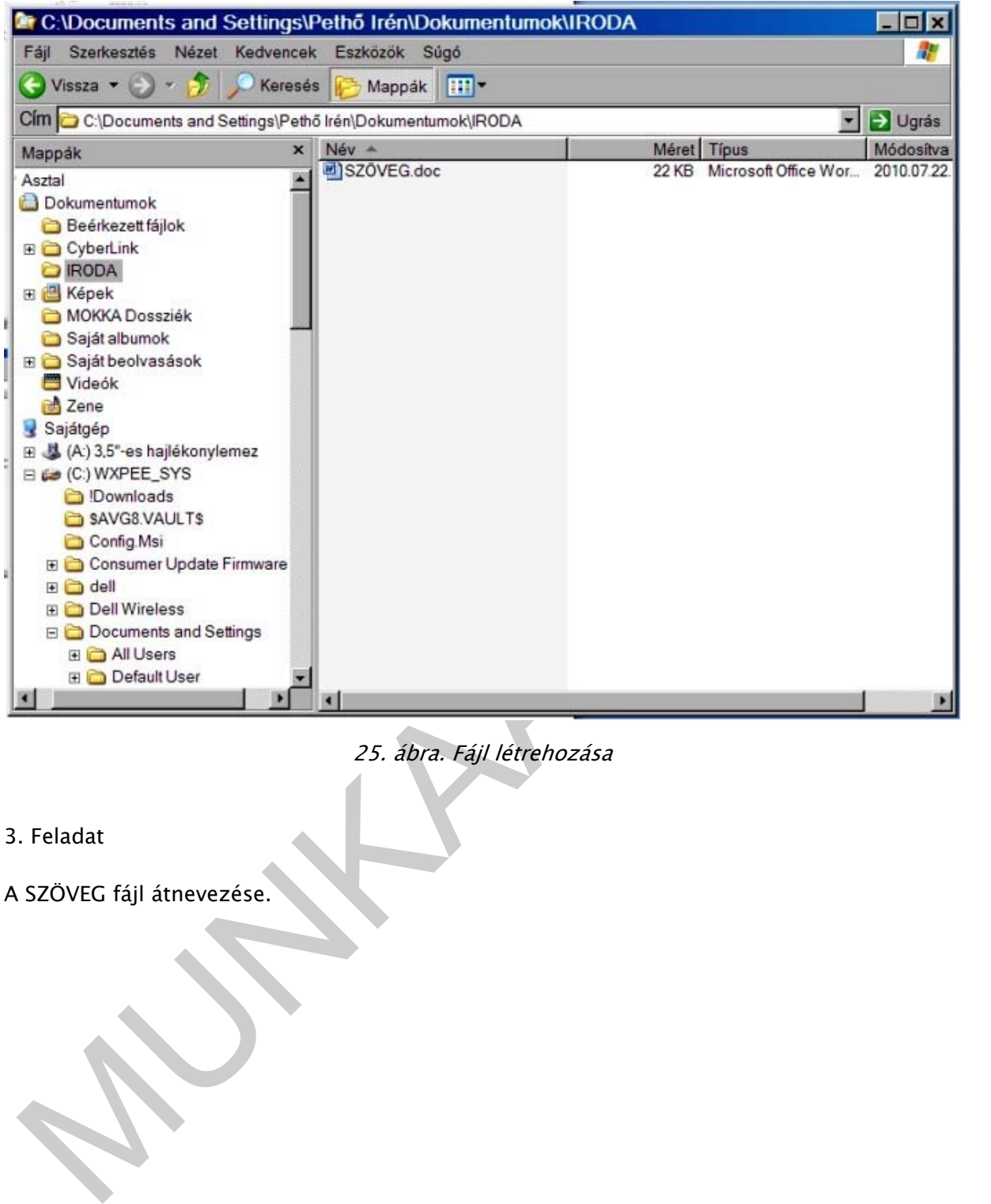

25. ábra. Fájl létrehozása

- 3. Feladat
- A SZÖVEG fájl átnevezése.

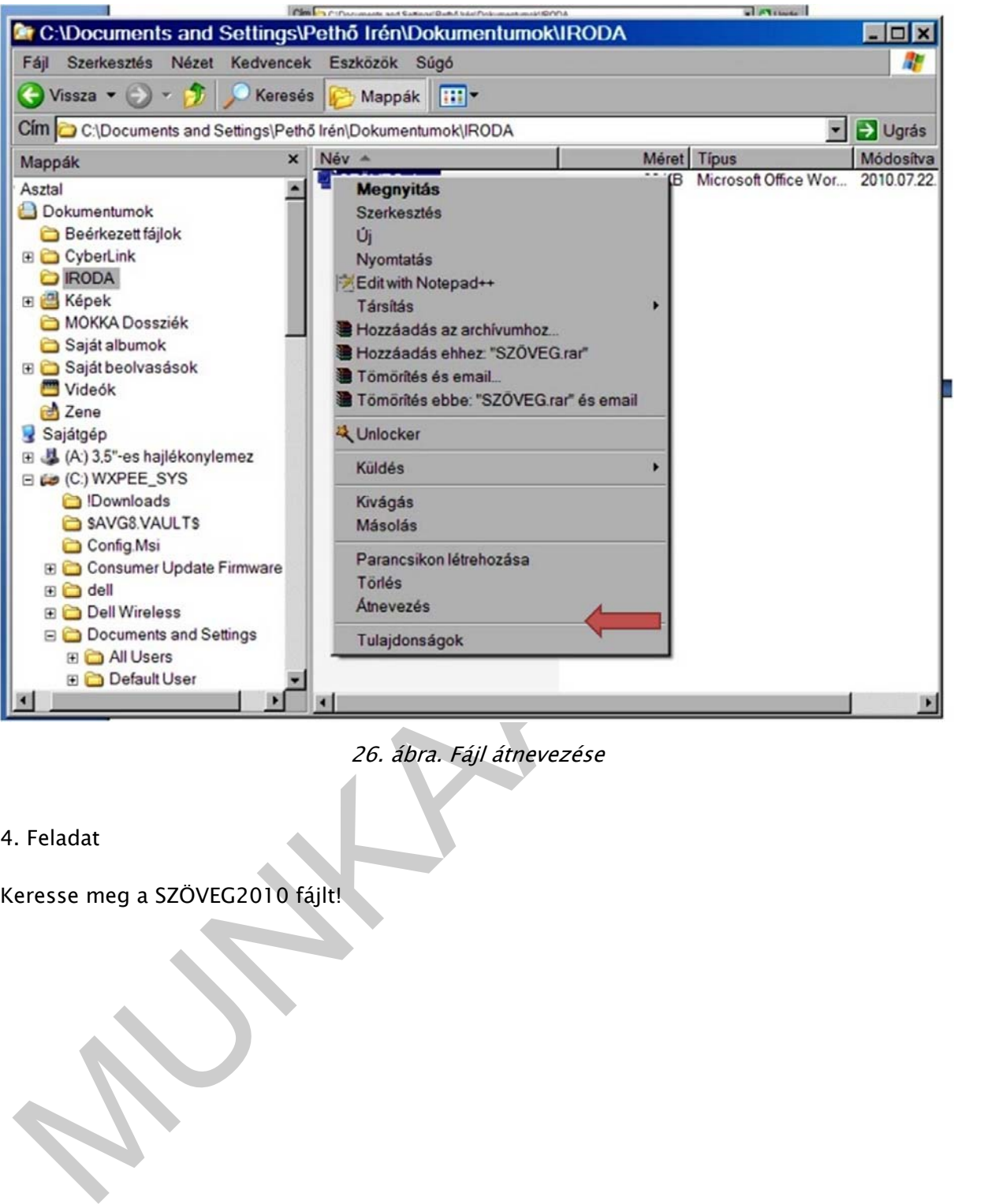

26. ábra. Fájl átnevezése

4. Feladat

Keresse meg a SZÖVEG2010 fájlt!

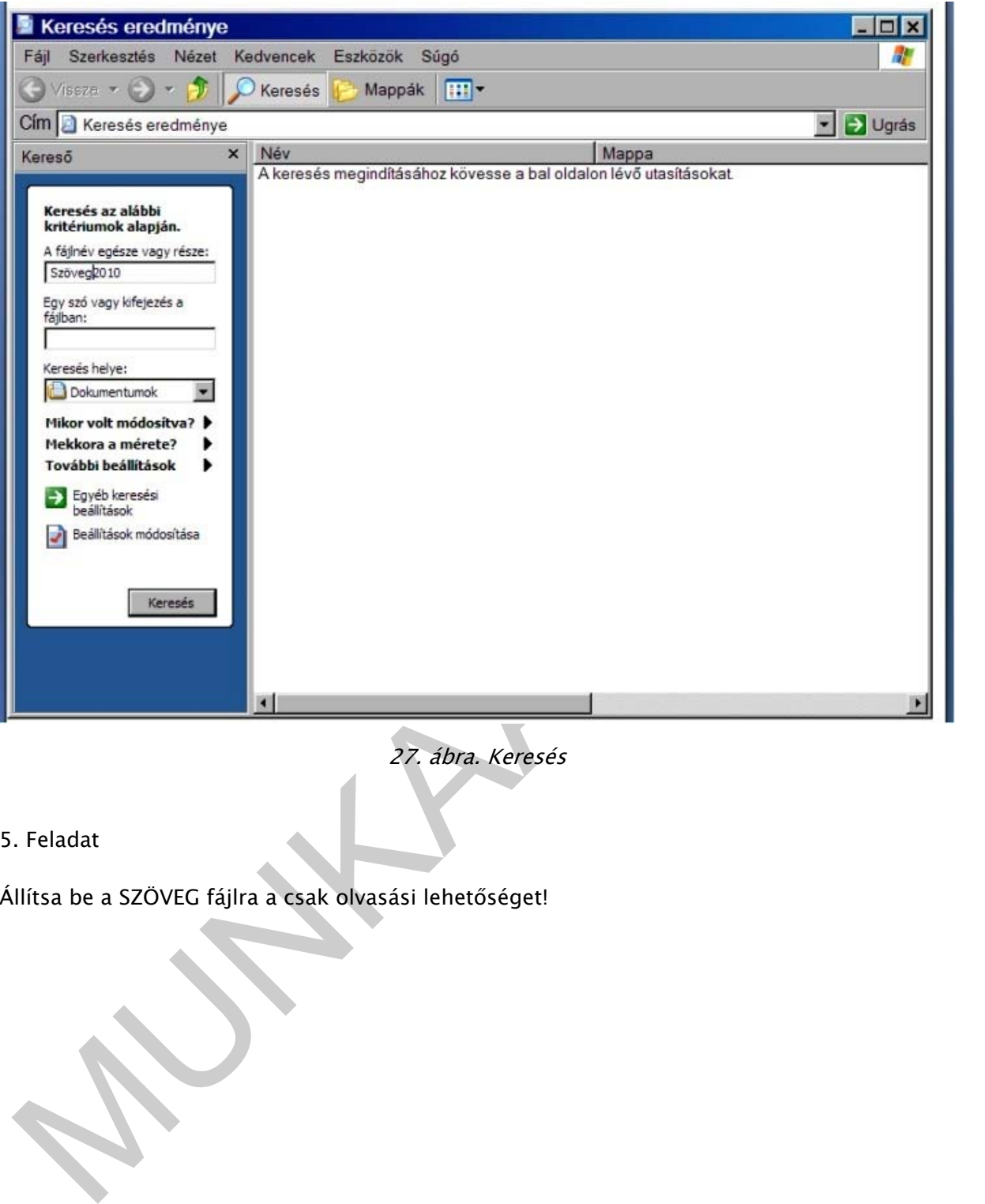

27. ábra. Keresés

5. Feladat

Állítsa be a SZÖVEG fájlra a csak olvasási lehetőséget!

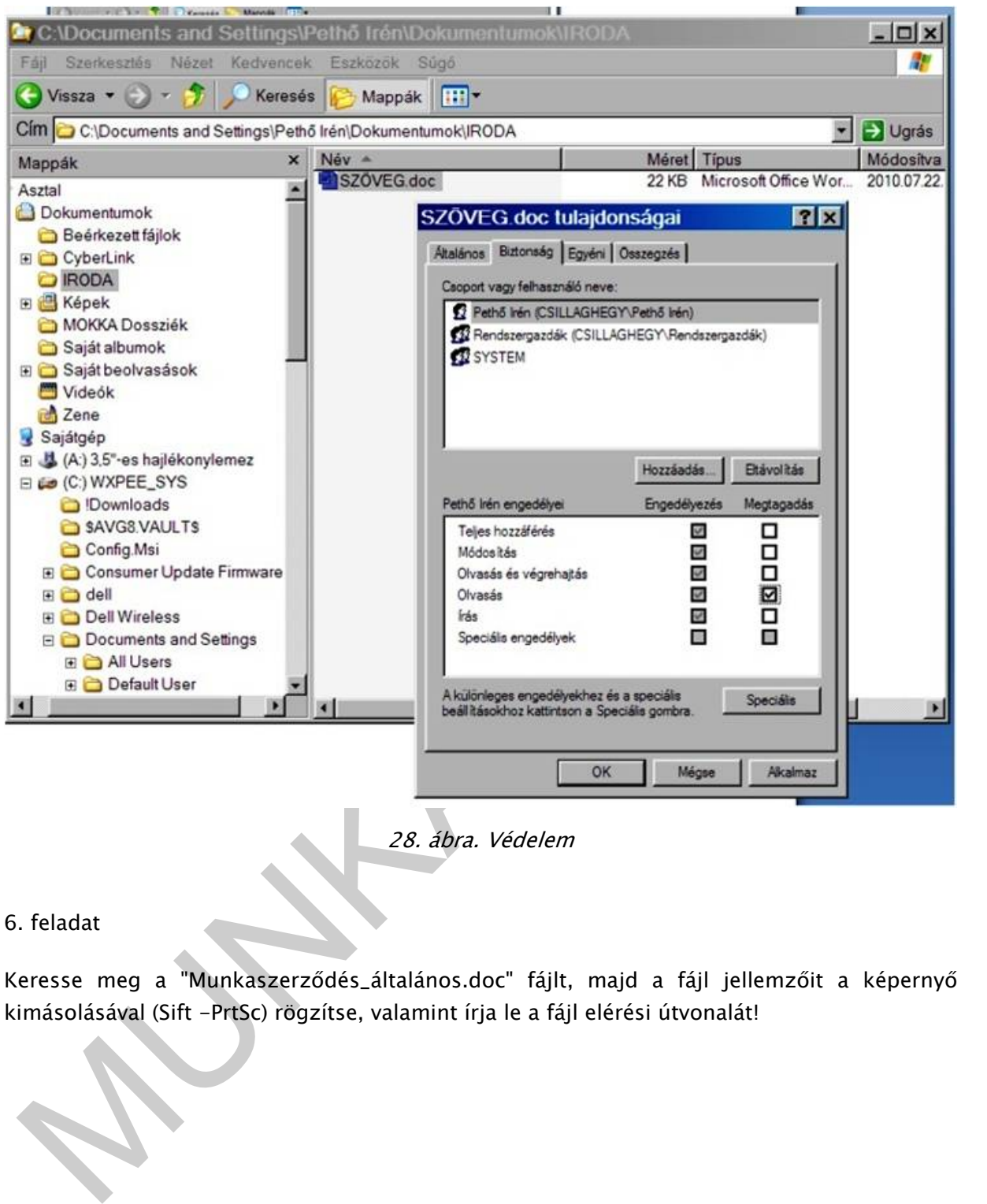

28. ábra. Védelem

### 6. feladat

Keresse meg a "Munkaszerződés\_általános.doc" fájlt, majd a fájl jellemzőit a képernyő kimásolásával (Sift -PrtSc) rögzítse, valamint írja le a fájl elérési útvonalát!

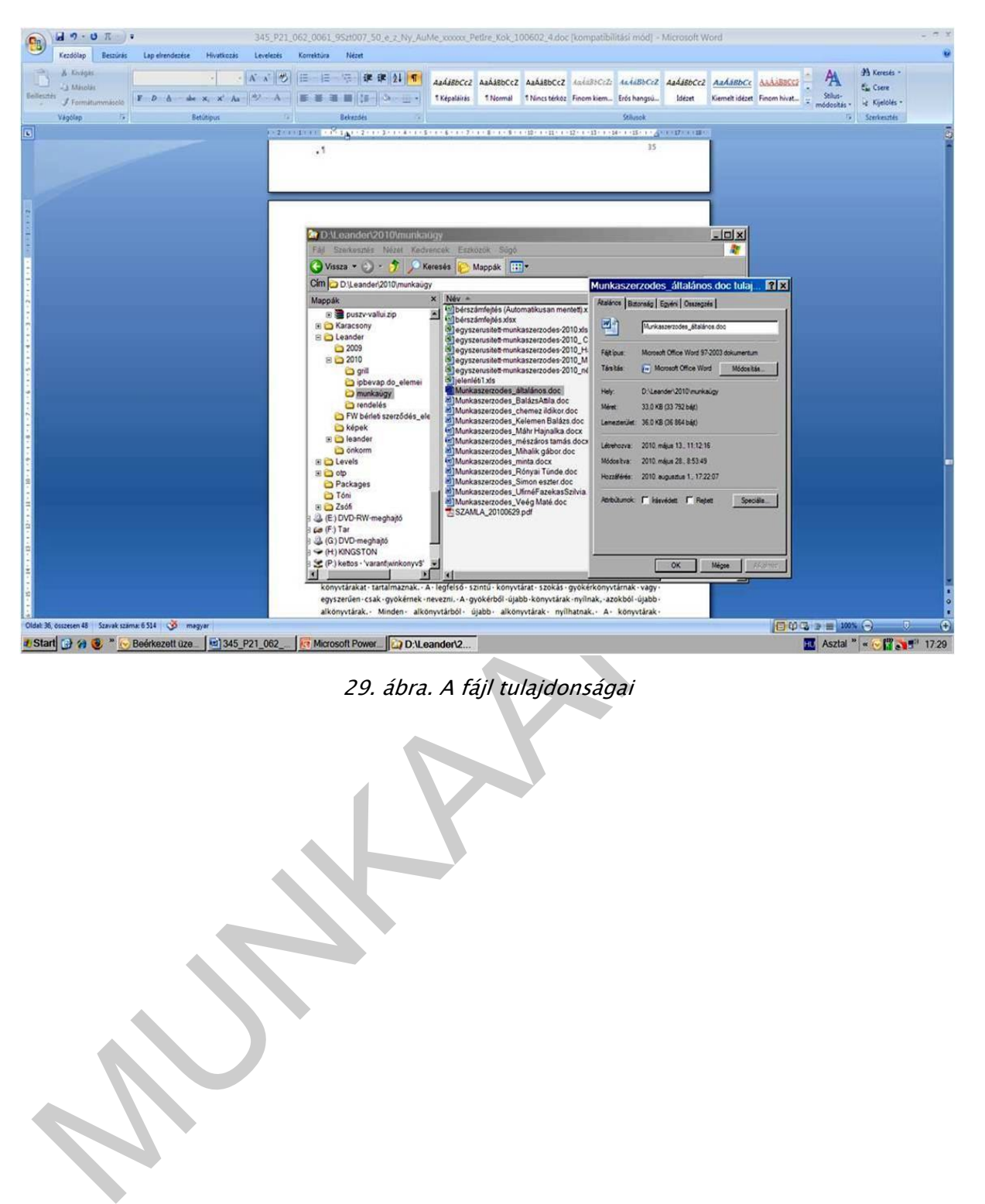

29. ábra. A fájl tulajdonságai

# ÖNELLENŐRZŐ FELADATOK

### 1 Feladat

A szoftver fogalma

## 2. Feladat

Az operációs rendszer feladata

## 3. Feladat

Válaszoljon az alábbi állításokra Igennel, vagy Nemmel!

## a) A Windowsban a fájlnév csak ékezet nélküli lehet.

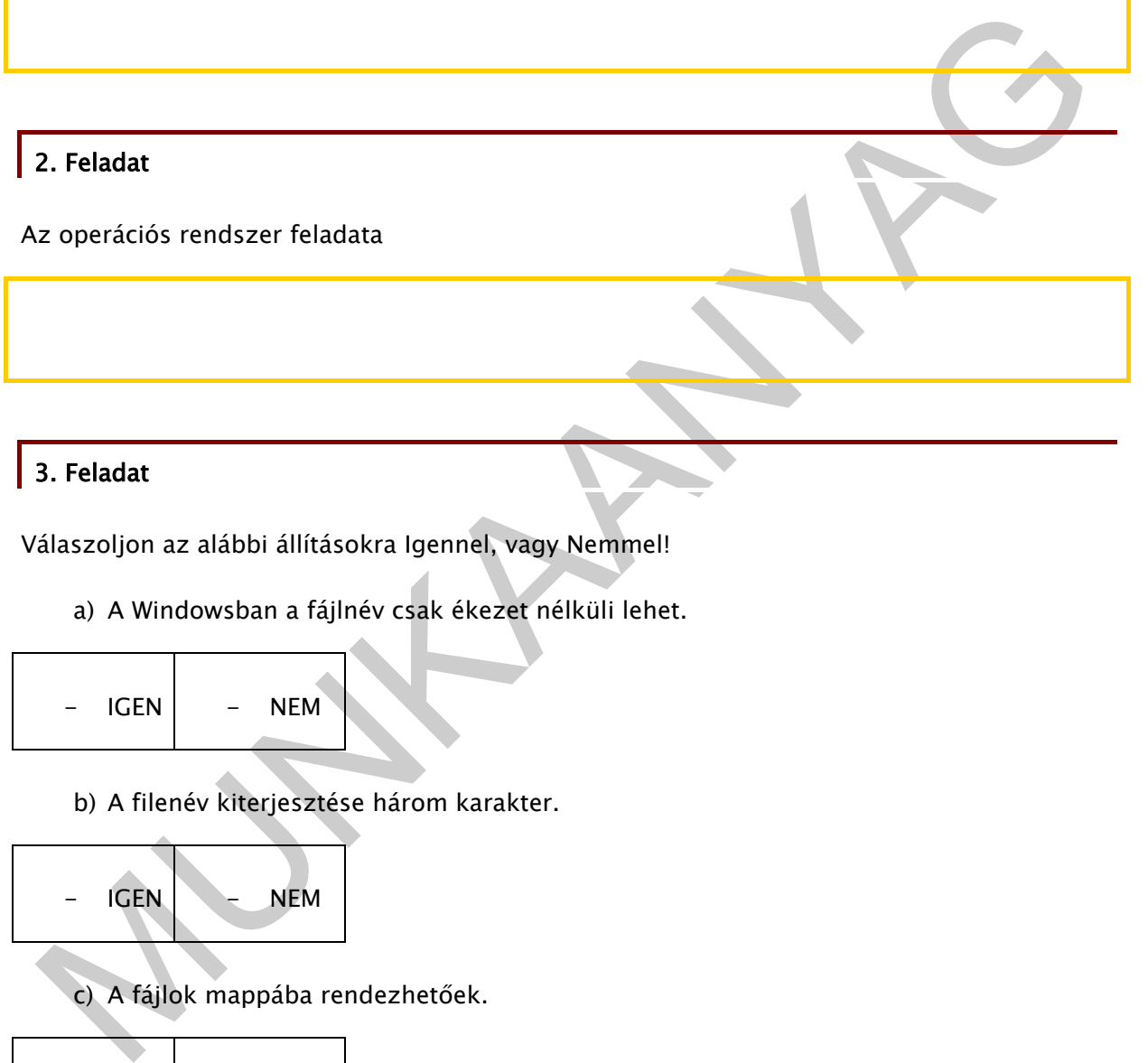

b) A filenév kiterjesztése három karakter.

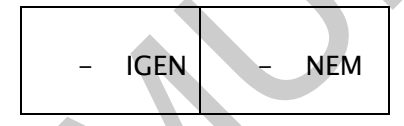

c) A fájlok mappába rendezhetőek.

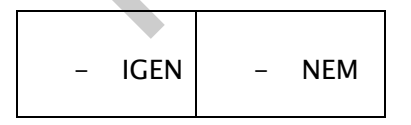

d) A fájlok nem törölhetőek

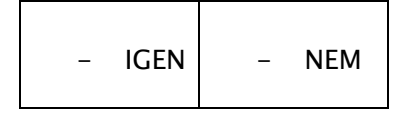

e) A mappa csak akkor törölhető, ha üres

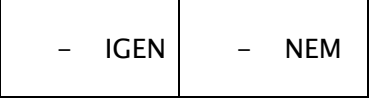

### f) Könyvtár nem tartalmazhat alkönyvtárt

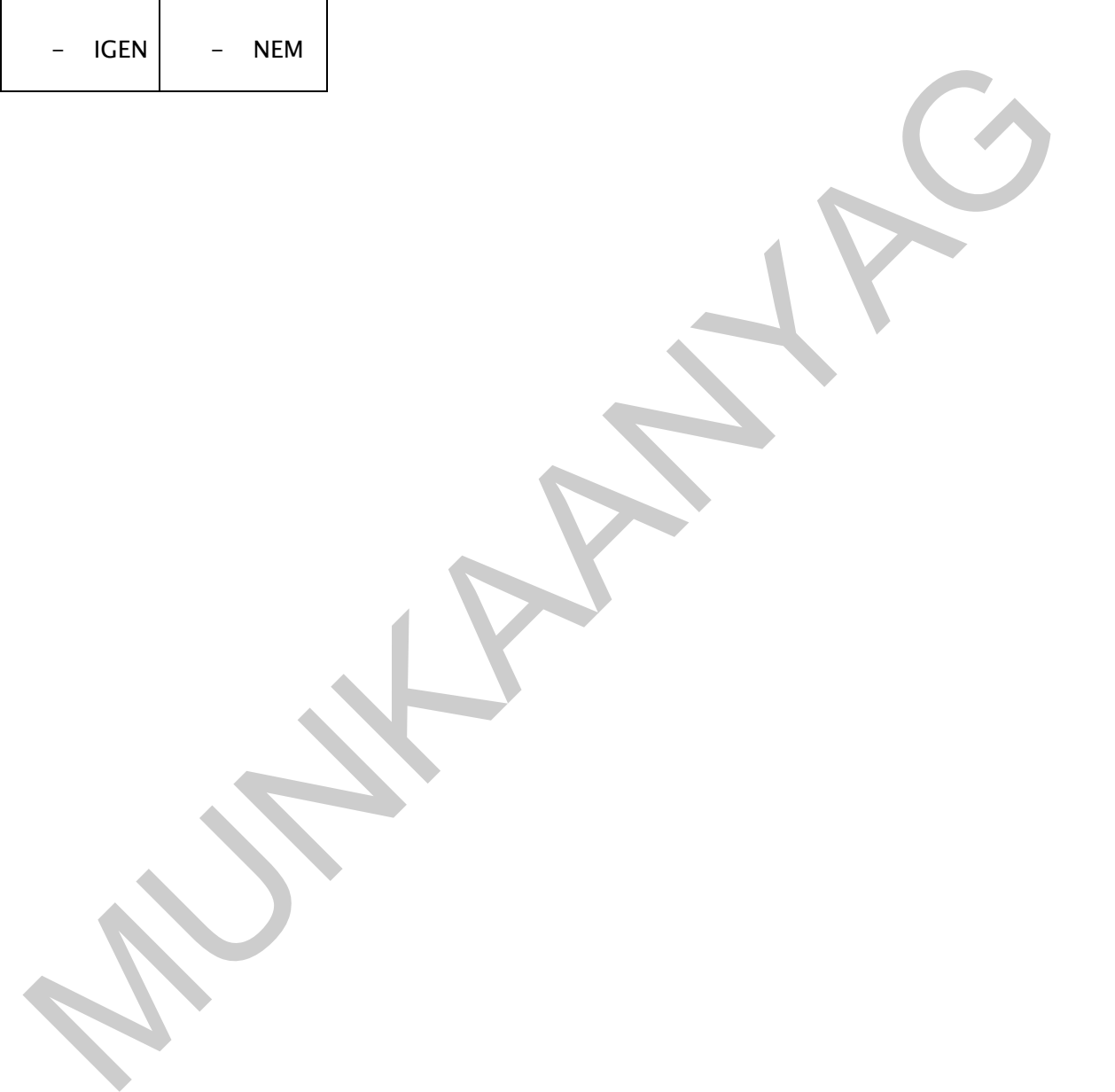

# MEGOLDÁSOK

### 1 Feladat

asználatához szükséges szellemi termékek összessége.<br>
2. Feladat<br>
2. operációs rendszer feladata:<br>
– operációs rendszer feladata:<br>
– programok működettése<br>
– programok működettése<br>
– adatok kezelése, atvitele<br>
– párbeszéde A szoftver fogalma: A számítógép hardver elemeinek működtetését végző programok, a gép használatához szükséges szellemi termékek összessége.

### 2. Feladat

Az operációs rendszer feladata:

- gépi erőforrások kezelése
- programok működtetése
- feldolgozás ütemezése
- adatok kezelése, átvitele
- párbeszédes kapcsolattartás a felhasználóval

### 3. Feladat

Válaszoljon az alábbi állításokra Igennel, vagy Nemmel!

A Windowsban a fájlnév csak ékezet nélküli lehet.

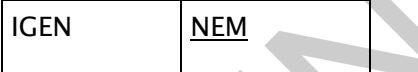

A filenév kiterjesztése három vagy több karakter.

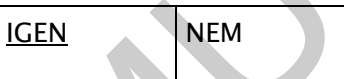

A fájlok mappába rendezhetőek.

IGEN NEM

A fájlok nem törölhetőek

IGEN NEM

A mappa csak akkor törölhető, ha üres

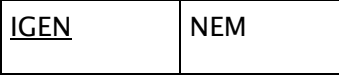

Könyvtár nem tartalmazhat alkönyvtárt

MUNIA YA

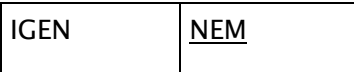

# IRODALOMJEGYZÉK

### FELHASZNÁLT IRODALOM

Sikos László: PC Hardver kézikönyv, BBS-Info Kft., 2006.

Dr. Héjjas istván (szerk.): Rendszergazda alapismeretek, LSI Oktatóközpont, 2003.

Markó Imre: PC hardver konfigurálás és installálás, LSI Oktatóközpont, 2005.

Ila László: A számítógépem - PC hardver - Idősebbek is elkezdhetik, Panem Kft., 2007.

## AJÁNLOTT IRODALOM

Bártfai Barnabás: Adatbázis-kezelés, BBS-Info Kft., 2000.

Tringer Éva - Fodor Ildikó: Adatbázis-kezelés - egyedül is megy, Kossuth Kiadó, 2003.

Baczoni Pál: Egyszerűen Microsoft Office Excel 2003 – egyszerűen, Panem Kft., 2006.

Dreilinger Tímea: Egyszerűen Microsoft Office PowerPoint 2003, Panem Könyvkiadó, 2006.

Herriott, Luke - Dabner, David: Digitális tervezés alapfokon, Gabo Kiadó, 2006.

Bártfai B. - Sikos L.: ECDL Képszerkesztés, BBS-Info Kft., 2006.

ir. Héjjas istván (szerk.): Rendszergazda alapismeretek, LSI Oktatóközpont, 2003,<br>tarkó Imre: PC hardver konfigurálás és installálás, LSI Oktatóközpont, 2005.<br>a László: A számítógépem – PC hardver – Idősebbek is elkezdheti Perry, Greg: Microsoft Office 2007 - Word, Excel, PpwerPoint, Outlook, OneNote - Minden egyben, Kiskapu Kft., 2007.

Farkas Csaba: Az Office 2007 használata, Jedlik Oktatási Stúdió Bt., 2007.

ifj. Ambrózai Attila: Egyszerűen Windows XP, Panem Könyvkiadó, 2007.

Bártfai Barnabás: Az internet és lehetőségei, BBS-Info Kft., 2008.

Kopczynski, Tyson: Windows powershell, Kiskapu Kft., 2008.

Holczer-Farkas-Takács: Informatikai feladatgyűjtemény - Harmadik, bővített kiadás, Jedlik Oktatási Stúdió Bt., 2008.

Gerényi Gábor: Internetes tartalomszolgáltatás, Elektromédia Kft. Kiadó, 2009.

Bognár Mónika: Egyszerűen internet, Panem Könyvkiadó, 2009.

Preppernau, Joan - Cox, Joyce: Windows 7 - Lépésről lépésre, Szak Kiadó, 2009.

# A(z) 0061-06 modul 007-es szakmai tankönyvi tartalomeleme felhasználható az alábbi szakképesítésekhez:

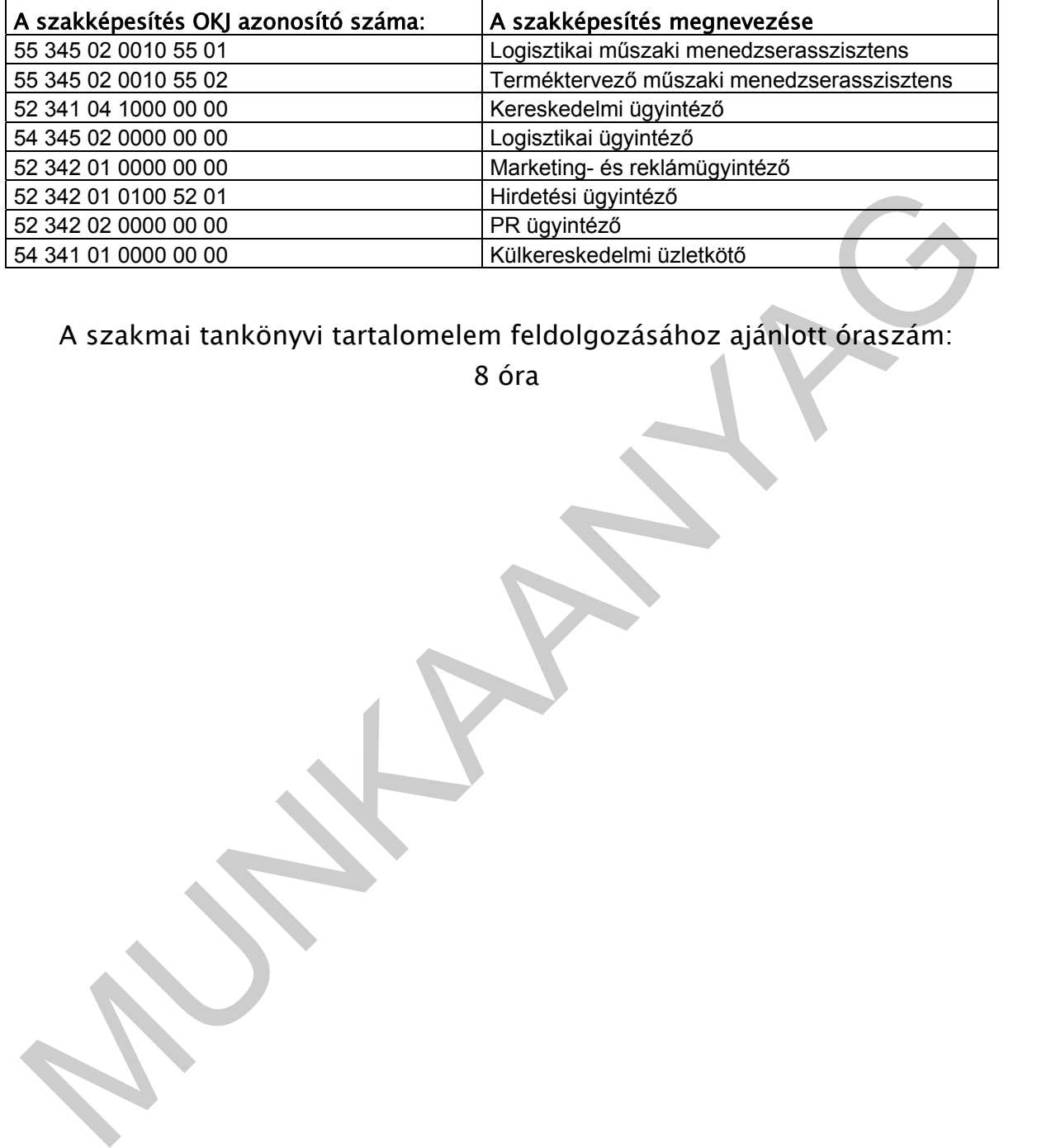

A szakmai tankönyvi tartalomelem feldolgozásához ajánlott óraszám:

8 óra

TÁMOP 2.2.1 08/1-2008-0002 .A Képzás minőségének és tartalmának<br>FEMOP 2.2.1 08/1-2008-0002 .A Képzés minőségének és tartalmának<br>Féjlesztése" keretében készült. A kiadvány az Új Magyarország Fejlesztési Terv TÁMOP 2.2.1 08/1-2008-0002 "A képzés minőségének és tartalmának fejlesztése" keretében készült. A projekt az Európai Unió támogatásával, az Európai Szociális Alap társfinanszírozásával valósul meg.

> Kiadja a Nemzeti Szakképzési és Felnőttképzési Intézet 1085 Budapest, Baross u. 52. Telefon: (1) 210-1065, Fax: (1) 210-1063

> > Felelős kiadó: Nagy László főigazgató